МЕЖГОСУДАРСТВЕННОЕ ОБРАЗОВАТЕЛЬНОЕ УЧРЕЖДЕНИЕ ВЫСШЕГО ОБРАЗОВАНИЯ «БЕЛОРУССКО-РОССИЙСКИЙ УНИВЕРСИТЕТ»

Кафедра «Технология машиностроения»

# **ИСКУССТВЕННЫЙ ИНТЕЛЛЕКТ В РОБОТОТЕХНИКЕ**

*Методические рекомендации к практическим занятиям для магистрантов направления подготовки 15.04.06* **«***Мехатроника и робототехника***»**  *очной и заочной форм обучения*

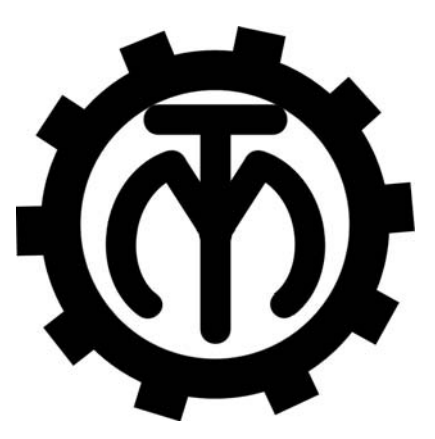

Могилев 2023

## Рекомендовано к изданию учебно-методическим отделом Белорусско-Российского университета

Одобрено кафедрой «Технология машиностроения» «22» ноября 2022 г., протокол № 6

Составитель д-р техн. наук, проф. В. М. Пашкевич

Рецензент канд. техн. наук, доц. А. П. Прудников

В методических рекомендациях даны задания к практическим занятиям по дисциплине «Искусственный интеллект в робототехнике», приведены указания по их выполнению.

Учебно-методическое издание

## ИСКУССТВЕННЫЙ ИНТЕЛЛЕКТ В РОБОТОТЕХНИКЕ

Ответственный за выпуск В. М. Шеменков

Корректор А. А. Подошевко

Компьютерная верстка Н. П. Полевничая

Подписано в печать . Формат  $60 \times 84/16$ . Бумага офсетная. Гарнитура Таймс. Печать трафаретная. Усл. печ. л. . Уч.-изд. л. . Тираж 36 экз. Заказ №

> Издатель и полиграфическое исполнение: Межгосударственное образовательное учреждение высшего образования «Белорусско-Российский университет». Свидетельство о государственной регистрации издателя, изготовителя, распространителя печатных изданий № 1/156 от 07.03.2019. Пр-т Мира, 43, 212022, г. Могилев.

> > *©* Белорусско-Российский университет, 2023

## **Содержание**

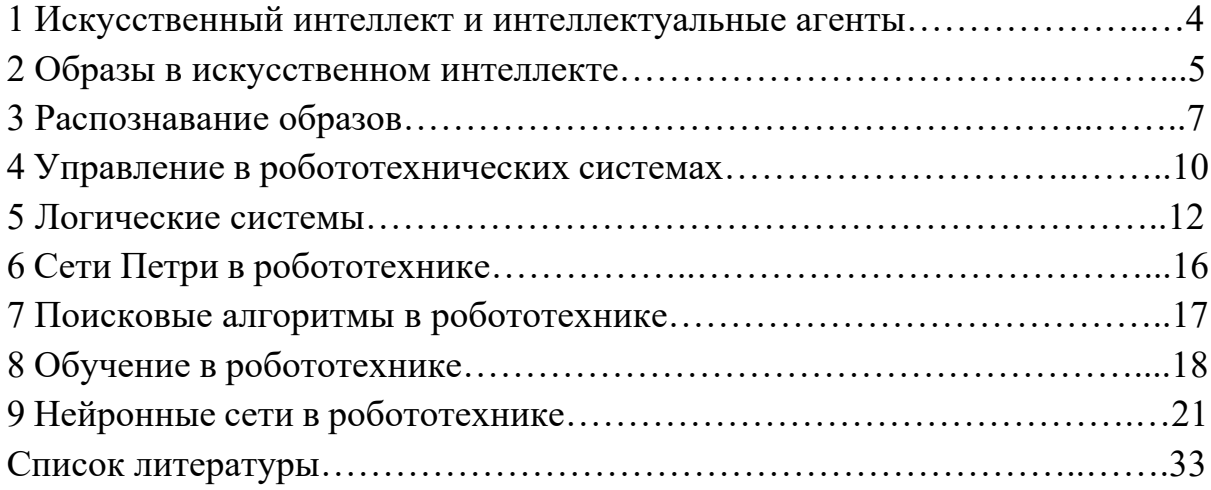

## **1 Искусственный интеллект и интеллектуальные агенты**

## **Задание**

По заданию, выданному преподавателем, построить общее описание мира интеллектуального агента в соответствии со следующей схемой (рисунок 1).

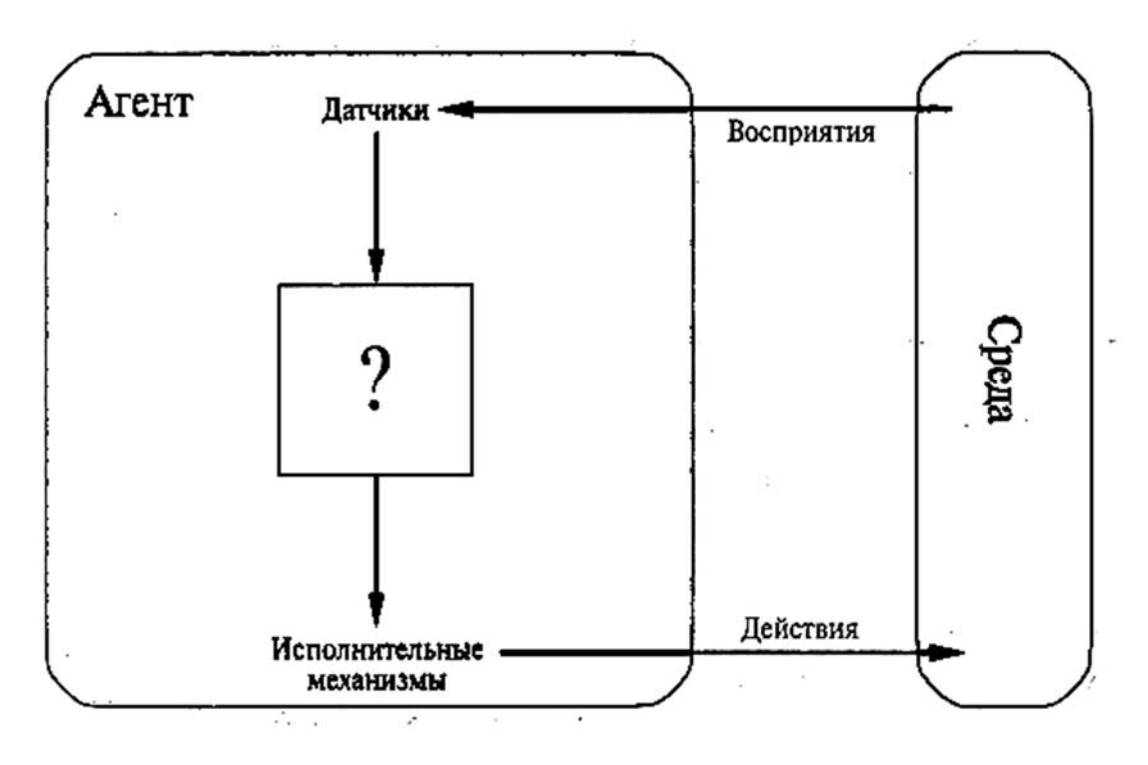

Рисунок 1 – К описанию мира интеллектуального агента

## *Порядок выполнения работы*

1 Для варианта мобильного робота, выданного преподавателем, провести анализ и описать мир реализующего управление им интеллектуального агента:

 параметры окружающей среды (объекты и физические величины, несущие информацию о них), возможные состояния среды (случайные и детерминированные переходы состояний среды);

 каналы восприятия информации роботом (внутренние и внешние сигналы; физические величины; датчики или измерительные преобразователи; последовательности актов восприятия, их временные реализации);

структуру взаимодействия программной среды робота и датчиков;

 исполнительные механизмы робота (предложить аппаратную реализацию исполнительных механизмов, описать принцип управления ими);

 описать набор возможных состояний робота (в зависимости от состояний окружающей среды и в зависимости от предпринятых роботом действий);

 описать пространство выполняемых роботом действий (элементарные действия; последовательности элементарных действий; временные задержки между действиями);

 описать возможные коллизии управления роботом и способы их устранения (описать поисковые алгоритмы; откат к предыдущим состояниям; взаимодействие с оператором; обучение);

 определить способы накопления агентом знаний (предмет и способы обучения);

 определить количественный критерий рациональности агента (способ вычисления оценки достижения агентом цели, его эффективности);

предложить упрощенную архитектуру агента.

## *Вопросы к защите*

1 Что такое интеллектуальный агент?

2 Какие показатели определяют интеллектуальность объекта?

3 С какой целью ведется обучение агента?

## **2 Образы в искусственном интеллекте**

#### **Задание**

По результатам наблюдений за образцами 40 позиционеров роботов построить систему бортовой диагностики их состояний по методу Байеса (таблица 1).

Таблица 1 – Признаки *S*1, *S*2 и состояния *D*1, *D*2, *D*3 по результатам наблюдений за позиционерами

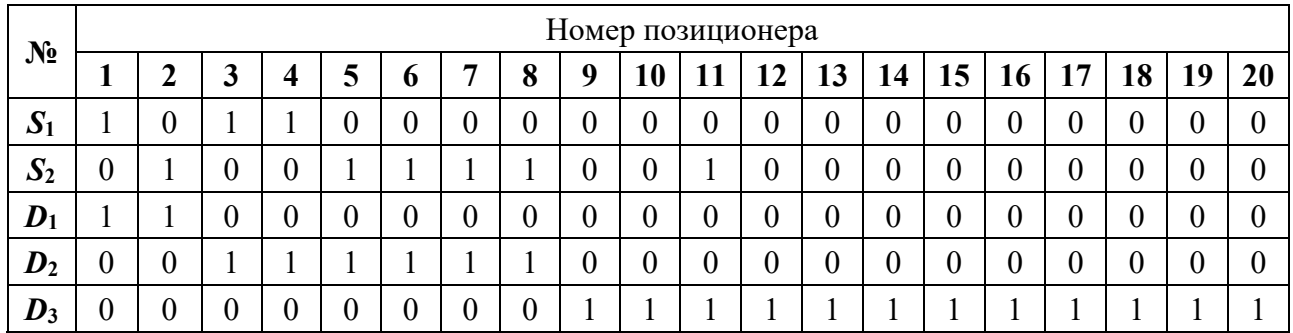

Продолжение таблицы 1

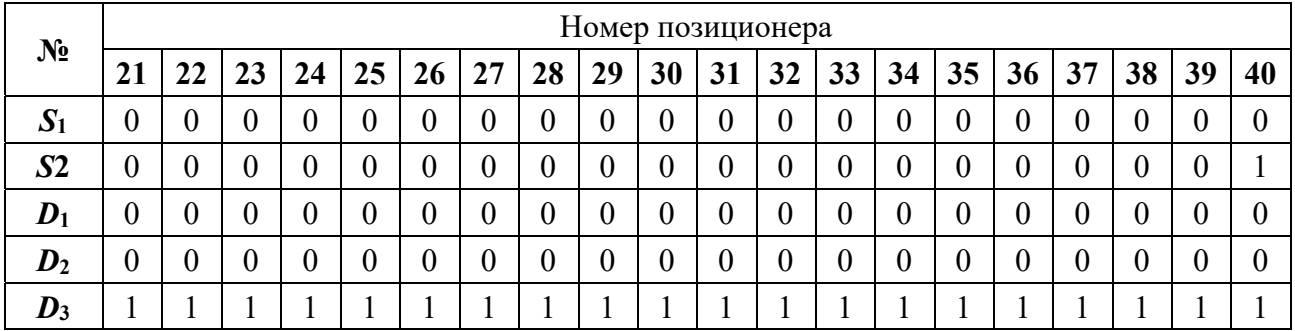

В качестве симптомов выбраны признаки (см. таблицу 1):

 $S_1$  – повышенная вибрация на корпусе;

 $S_2$  – превышение допускаемого уровня шума на 2...4 дБ.

В качестве диагностируемых состояний приняты:

 $D_1$  – износ редуктора позиционера;

 $D_2$  – увеличенный радиальный зазор подшипника;

 $D_3$  – нормальное (работоспособное) состояние.

Порог принятия гипотезы выбрать равным 0,7.

## Порядок выполнения работы

1 Разместить образы на рабочем листе MS Excel (рисунок 2).

2 Рассчитать априорные вероятности диагнозов и признаков, определив число передач, имеющих предварительно соответствующие признаки. Рекомендуется при расчете использовать встроенные функции *Excel* C4ET3, СУММЕСЛИ, СЧЁТЕСЛИМН.

3 Рассчитать вероятности принадлежности объектов классам  $D_1$ ,  $D_2$ ,  $D_3$  по наблюдаемым *единичным* признакам  $S_1$  и  $S_2$ , а также по их отсутствию  $\overline{S}_1$  и  $\overline{S}_2$ по формуле

$$
p(D_i | S_j) = p(D_i) \frac{p(S_j | D_i)}{\sum_{k=1}^{3} p(S_k | D_i)}.
$$

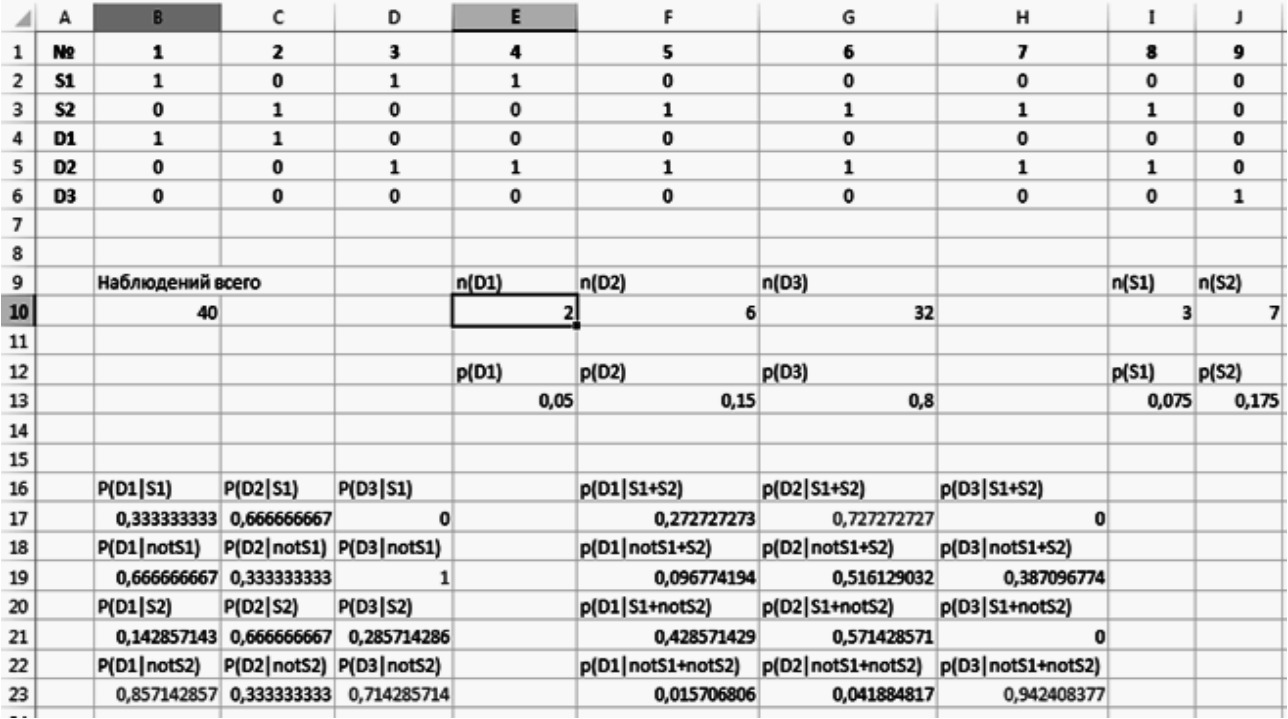

Рисунок 2 - Пример расчетного листа в MS Excel

4 Рассчитать вероятности принадлежности объектов классам  $D_1$ ,  $D_2$ ,  $D_3$ по наблюдаемым *парным* признакам  $S_1$  и  $S_2$ , а также их отсутствию  $\overline{S_1}$  и  $\overline{S_2}$ по формуле

$$
p(D_k | S_i S_j) = p(D_i) \frac{p(S_i S_j | D_k)}{p(S_i S_j)}
$$
.

5 Определить наиболее информативные комплексы признаков, превышающие порог принятия гипотезы.

#### Вопросы к защите

- 1 Каковы достоинства и недостатки метода Байеса?
- 2 Какие комплексы признаков наиболее информативны для метода Байеса?

3 Как строятся решающие правила по методу Байеса?

## 3 Распознавание образов

#### Залание

Для оценки возможности перемещения мобильного робота в ограниченном пространстве предложено использовать сигналы двух ультразвуковых преобразователей х<sub>1</sub> и х<sub>2</sub>, смонтированных, соответственно, над левой и правой колесными арками. Установлено, что на основе анализа этих сигналов можно разделять состояния среды на два следующих класса (рисунок 3):

- класс 1: коридор узкий, возможно застревание робота;

- класс 2: коридор достаточной ширины, возможно дальнейшее перемещение. Первые 10 образцов принадлежат классу 1 (E1), остальные – к классу 2 (E2).

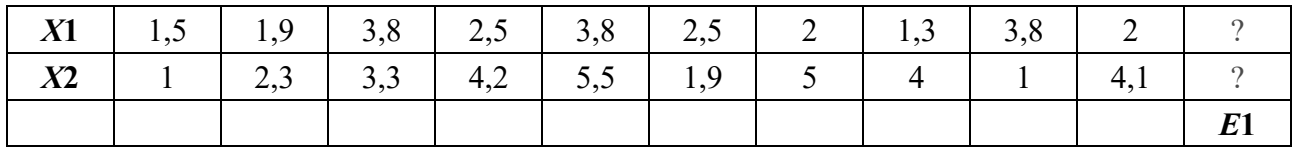

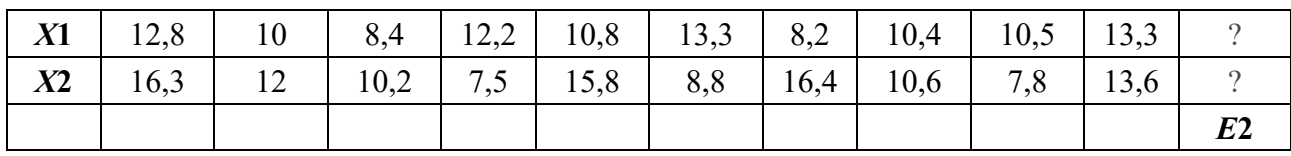

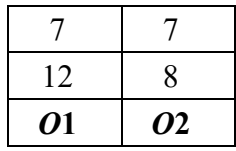

Рисунок 3 - Исходные данные

Центроидным методом определить эталоны (средние значения)  $E_1$  и  $E_2$ этих классов.

Определить состояние объектов  $O_1$  и  $O_2$  по сигналам преобразователей  $x_1(O_1)$ ,  $x_2(O_1)$  и  $x_1(O_2)$ ,  $x_2(O_2)$  на основе методики метрического распознавания образов.

Построить систему метрического распознавания образов и изучить ее чувствительность к изменению параметров распознавания.

#### Порядок выполнения работы

1 Построить графическое изображение образцов и рассчитанных эталонов  $E_1$  и  $E_2$ , а также объектов  $O_1$  и  $O_2$  в пространстве признаков  $x_1$  и  $x_2$ . Выделить маркерами разных типов образцы, центроиды и эталоны.

2 В качестве меры расстояния между эталоном и объектом принять обобщенную метрику

$$
L = \sqrt[N]{\sum_{k=1}^{2} |E_k - O_k|}^N,
$$

где 2 - размерность пространства признаков;

 $N, M$  – показатель степени обобщенного расстояния.

Определить расстояния от исследуемых объектов  $O_1$  и  $O_2$  до эталонов классов  $E_1$  и  $E_2$  при различных показателях степени М и N обобщенного расстояния, а также определить надежности принадлежности объектов классам  $1$  и 2.

3 Порог надежности для принятия гипотезы о принадлежности объекта выбранному классу состояний принять равным 0,7.

4 Оценить влияние показателей N, M (меры резкости пространства) на надежность распознавания.

Пример отчета представлен на рисунке 4.

#### Вопросы к защите

1 В чем заключается процедура метрического распознавания образов?

2 Что такое метрика пространства?

3 Как влияет метрика пространства на надежность распознавания?

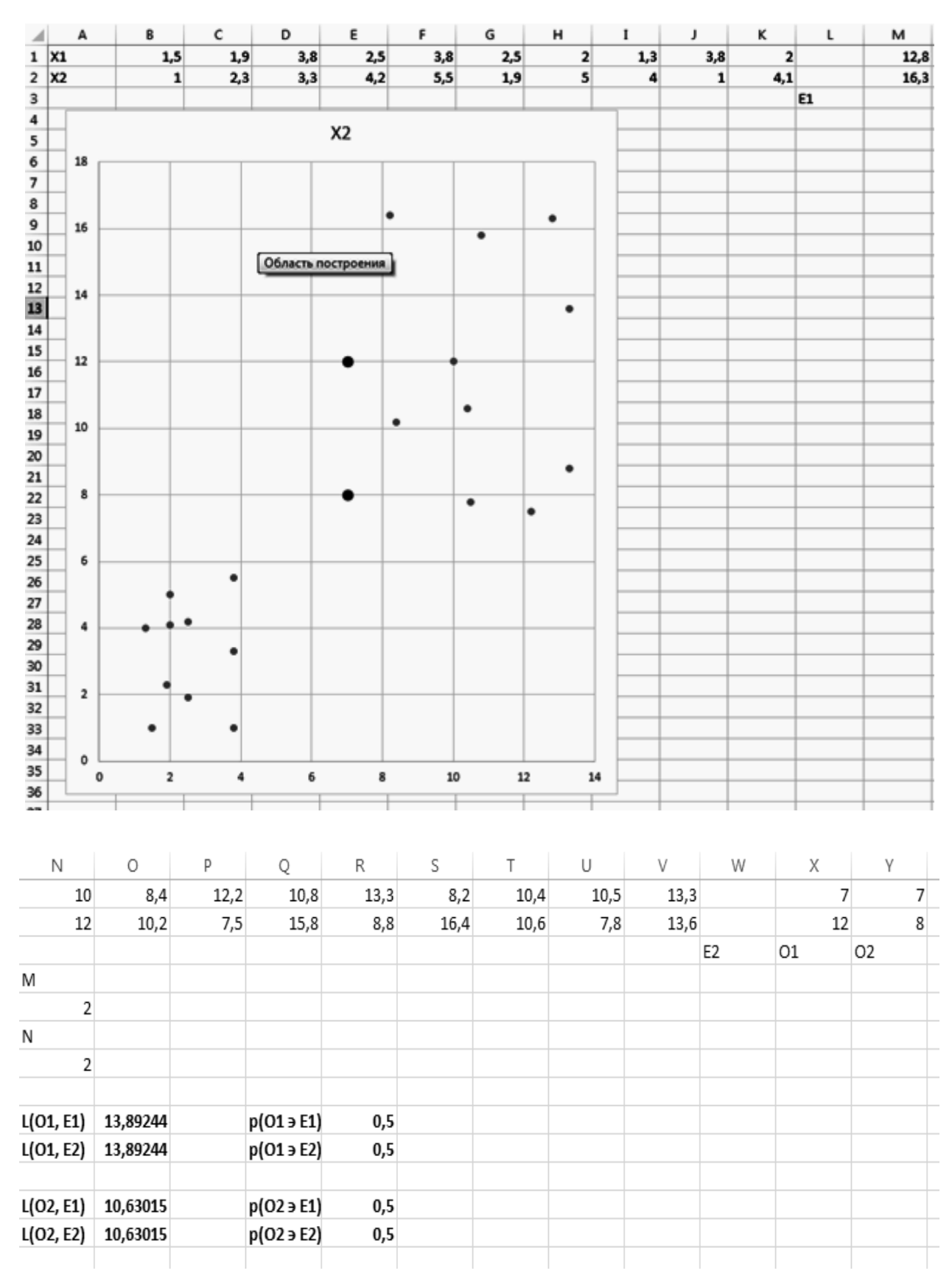

Рисунок 4 – Примерный вид отчета по работе

9

## 4 Управление в робототехнических системах

## Залание

Построить конечный автомат, обеспечивающий управление процессом сборки узла механического редуктора. Сборочный робот, снабженный системой технического зрения, должен при этом обеспечить гибкий сценарий сборки (выполнять сборку с учетом произвольно появляющихся на конвейере деталей, а также с учетом деталей, уже установленных в сборочный узел).

Варианты заданий представлены в таблице 2 и выбираются по номеру студента в списке учебной группы. Схемы собираемых узлов приведены на рисунке 5.

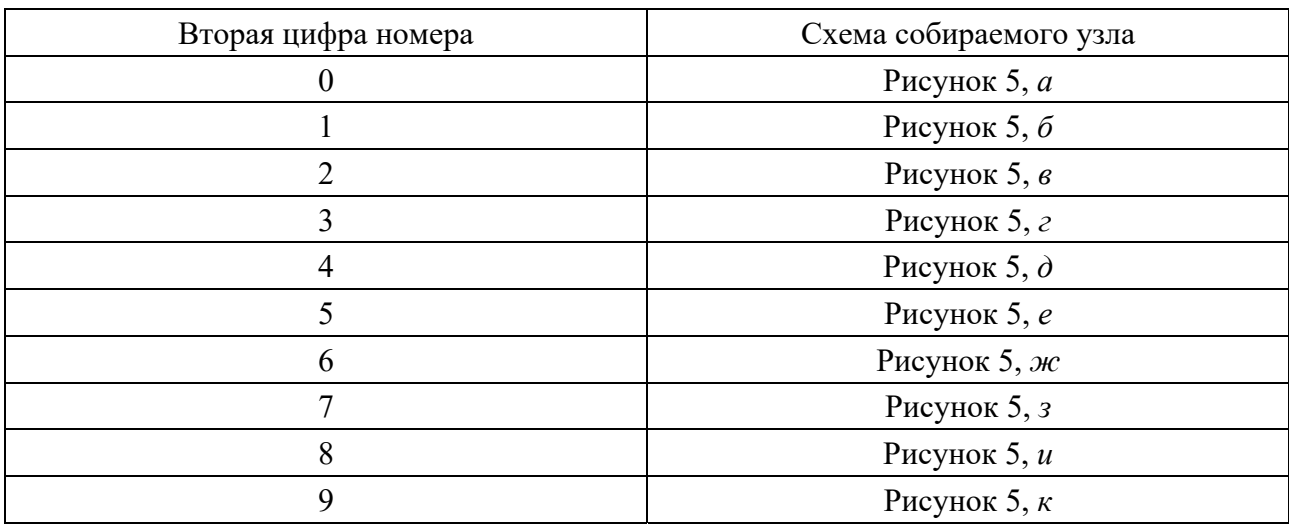

Таблица 2 - Варианты заланий

## Порядок выполнения работы

Построить автоматную таблицу, содержащую набор команд для управления сборочным роботом, учитывающих возможные комбинации входных сигналов  $X$ (совокупность деталей на конвейере), допустимых внутренних состояний автомата У (совокупность деталей, уже установленных в узле).

Базовой деталью является деталь, обозначенная на схеме позицией 0; по конвейеру движутся детали, обозначенные позициями 1-3.

Пример входных сигналов:

«000» – на сборочном конвейере нет деталей;

 $\langle 100 \rangle$  – по конвейеру движется деталь, обозначенная на схеме позицией 1;

 $\langle 011 \rangle$  – по конвейеру движутся детали, обозначенные позициями 2 и 3.

Пример внутренних состояний:

«000» - в узле нет установленных деталей;

 $\langle 001 \rangle$  – в узел установлена деталь, обозначенная на схеме позицией 3;

 $\langle 111 \rangle$  – все детали установлены в узел.

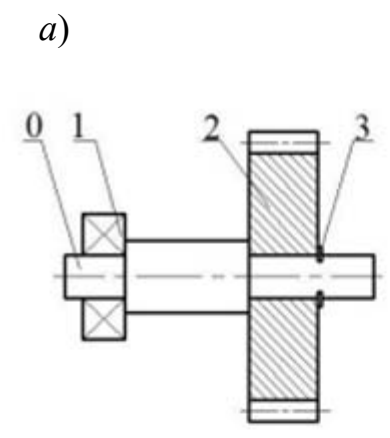

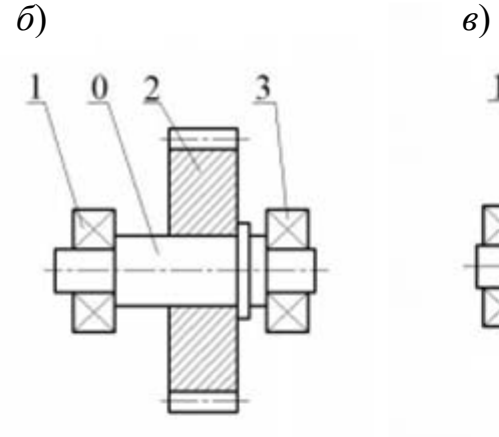

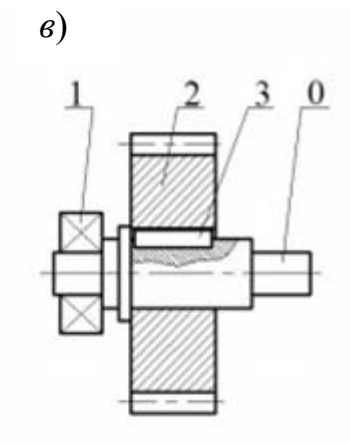

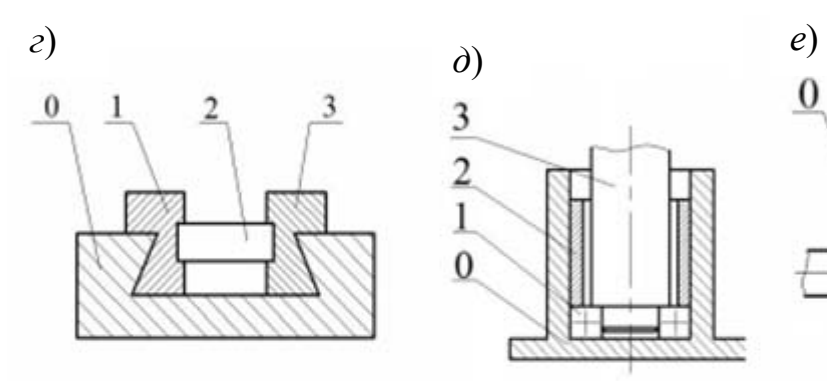

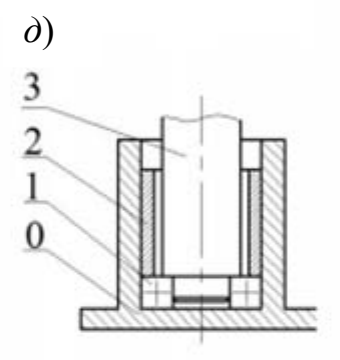

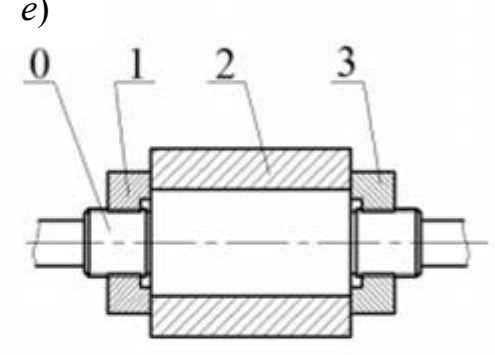

*ж*) *з*)

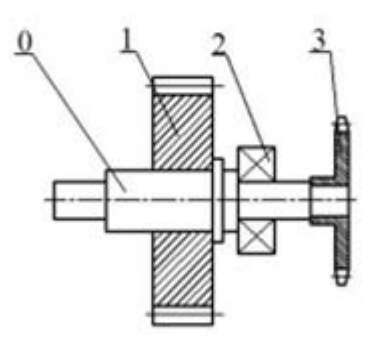

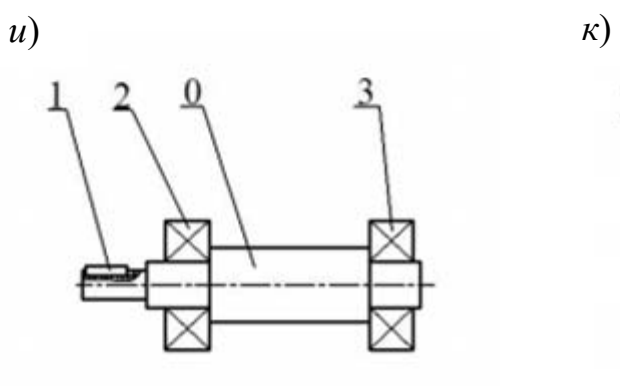

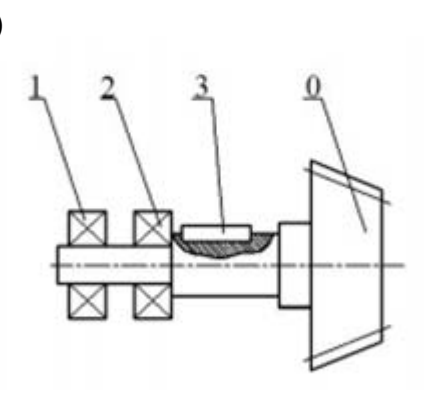

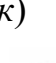

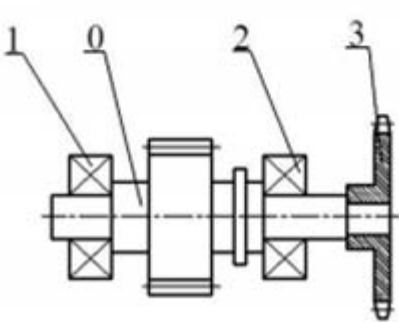

Рисунок 5 – Схемы собираемых узлов

Отобрать из общей совокупности внутренних состояний только те из них, которые допустимы (исходя из возможных последовательностей сборки).

Пример команд робота:

« $W$ » (wait) – не выполнять каких-либо действий, ожидать изменения входного сигнала;

« $R$ » (release) – снять собранный узел и установить в сборочное приспособление базовую деталь, обозначенную на схеме позицией 0 (выйти в исходное положение для сборки);

«1» - манипулятором № 1 взять деталь, обозначенную на схеме позицией 1, и установить на базовую деталь;

 $\langle 2 \rangle$  – манипулятором  $\mathbb{N}_2$  взять деталь, обозначенную на схеме позицией 2, и установить на базовую деталь.

## Вопросы к защите

1 В чем заключается основная идея автоматного описания?

2 Как формируется автоматная таблица?

3 Что обеспечивает гибкость автоматного описания?

## 5 Логические системы

## Залание

Для управления роботом-сборщиком построить на основе коэффициентов определенности и базы данных о состоянии яблок сорта «Синап» по результатам спектрального анализа их окраски систему для распознавания двух состояний:

 $D_1$  – сорт высший (отсутствуют видимые дефекты);

 $D_2$  – бессортовые (присутствуют заметные пятна гнили, парши, мелкие яблоки).

В качестве критериев распознавания были выбраны следующие признаки:

 $S_1$  – диаметральный размер более 9 см;

 $S_2$  – примесь цвета на поверхности – коричневая ( $RGB = 115; 66; 34$ ), более 5 %;

 $S_3$  – отсутствие значительных примесей черного цвета на поверхности  $(RGB = 40; 40; 40)$ , менее 5 %;

 $S_4$  — преобладающая цветовая гамма — желтая ( $RGB = 255; 219;139$ ) или красная ( $RGB = 213; 48; 50$ ), более 90 %.

В таблице 3 приведена база данных с наблюдениями за яблоками, соответствующими состояниям  $D_1$  и  $D_2$ . При этом значение «1» соответствует наличию признака  $S_i$ , а значение «0» – его отсутствию.

| $N_2$              | л                | 2                | 3 | 4                | 5 | $\mathbf o$ | 7 | 8 | 9                | 10 | 11 | 12 | 13               | 14 | 15 | 16 | 17 | 18 | 19 | <b>20</b> |
|--------------------|------------------|------------------|---|------------------|---|-------------|---|---|------------------|----|----|----|------------------|----|----|----|----|----|----|-----------|
| $S_1$              |                  |                  |   |                  |   |             |   |   |                  |    |    |    |                  |    |    |    |    |    |    |           |
| S <sub>2</sub>     | $\boldsymbol{0}$ | $\theta$         | 0 | $\boldsymbol{0}$ | 0 |             | 0 |   | $\boldsymbol{0}$ | 0  | 0  | 0  | 0                | 0  | 0  | 0  | 0  | 0  |    | 0         |
| $S_3$              |                  |                  |   |                  |   |             |   |   |                  |    | 0  | 0  | $\boldsymbol{0}$ | 0  | 0  | 0  | 0  | 0  |    | 0         |
| S <sub>4</sub>     | 0                | $\boldsymbol{0}$ | 0 | $\boldsymbol{0}$ | 0 |             | 0 |   | $\boldsymbol{0}$ | 0  |    |    |                  |    |    |    |    |    |    |           |
| $\boldsymbol{D}_1$ |                  |                  |   |                  |   |             |   |   | л                |    |    |    | л.               |    |    |    |    |    |    |           |
| $\boldsymbol{D_2}$ | $\boldsymbol{0}$ | $\theta$         | 0 | $\theta$         | 0 |             | 0 |   | $\boldsymbol{0}$ | 0  | 0  | 0  | 0                | 0  | 0  | 0  | 0  | 0  |    | O         |

Таблица 3 – Наблюдения за яблоками сорта «Синап» с признаками *S*1… *S*<sup>4</sup>

Продолжение таблицы 3

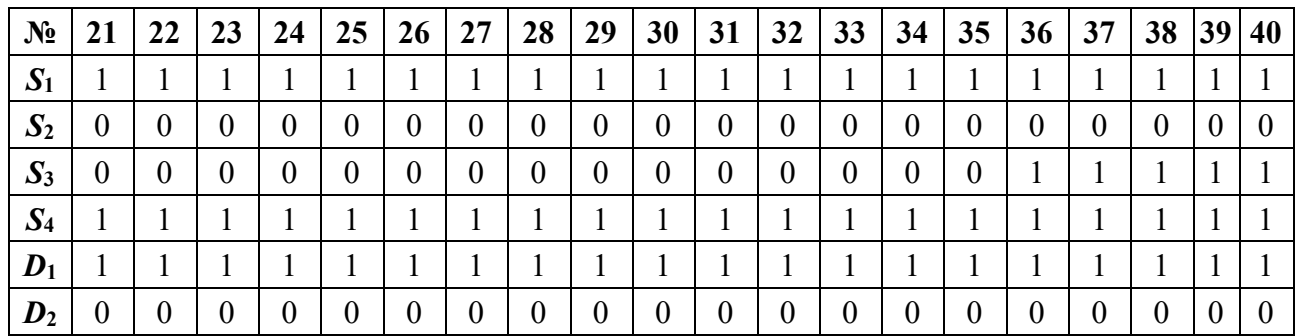

Продолжение таблицы 3

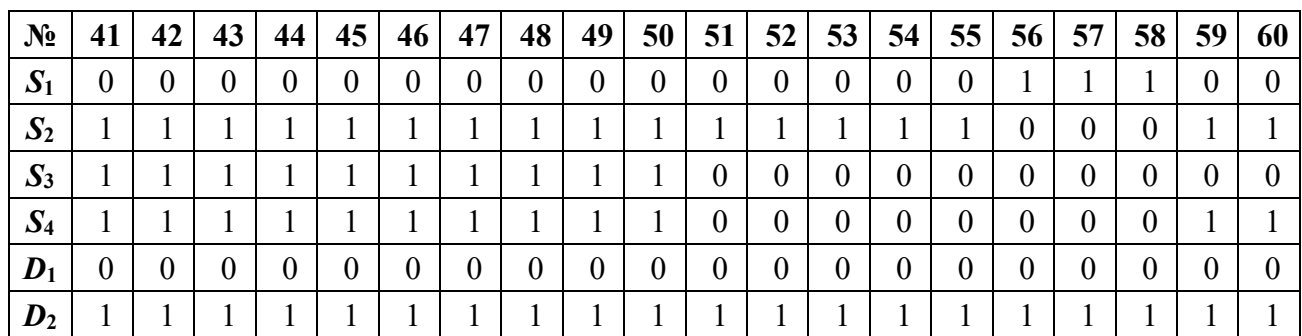

## *Порядок выполнения работы*

1 Разместить данные на рабочем листе *MS Excel* (рисунок 6).

2 Приняв в качестве базового состояния  $D_1$  (высший сорт), рассчитать значения коэффициентов определенности для каждого из признаков  $S_i$ , используя функции СЧЁТЕСЛИМН.

3 Проверить качество распознавания по полученным коэффициентам определенности, оценив с их помощью принадлежность объектов состояниям *D*1 и *D*<sup>2</sup> . В качестве порога для принятия гипотезы выбрать положительное (отрицательное) значение коэффициента определенности для комбинации признаков.

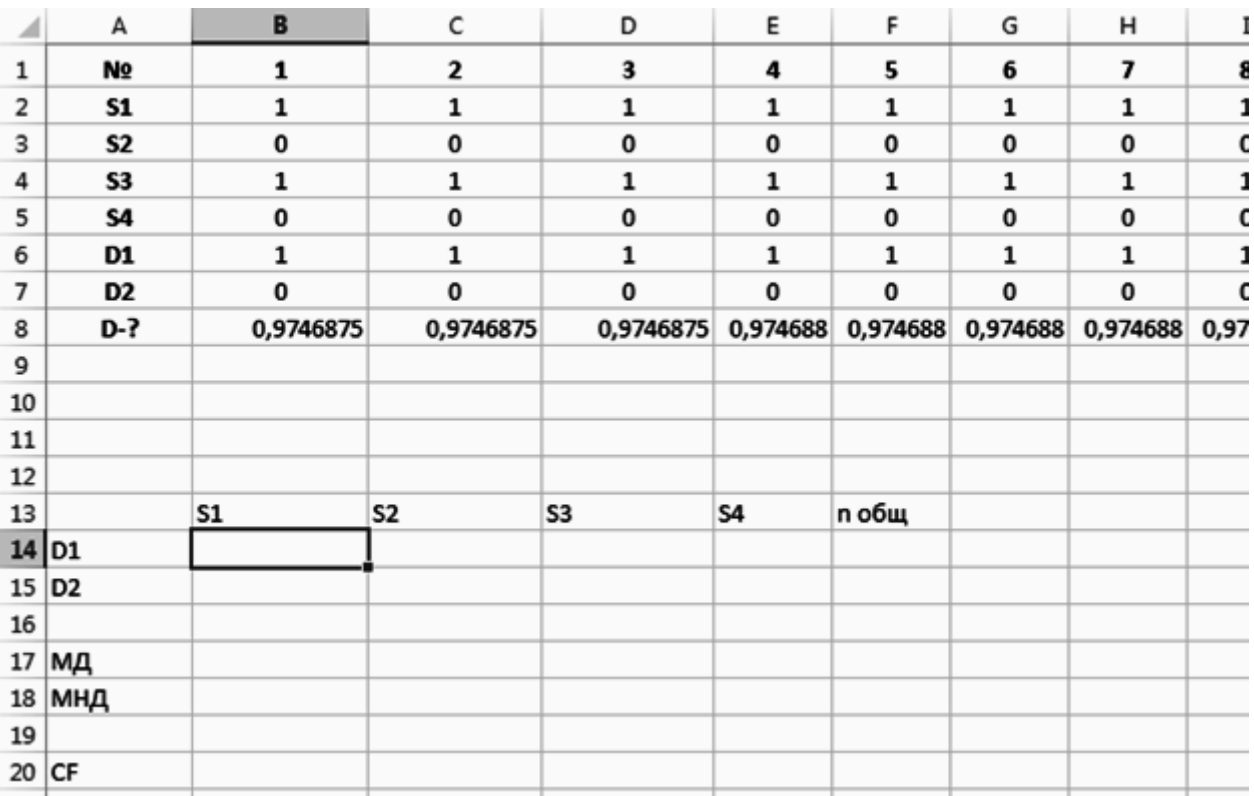

Рисунок 6 – Пример расчетного листа в *MS Excel*

Для автоматизации процедуры можно использовать *VBA*-макрос следующего содержания:

Sub Main()

 $CF1 = 0.8$  $CF2 = -0.5$  $CF3 = -0.25$  $CF4 = 0.15$ 

For  $i = 1$  To 60 *' значения признаков S и диагноза D*   $S1 = Range("a2")$ . Offset $(0, i)$  $S2 = Range("a3")$ . Offset $(0, i)$  $S3 = Range("a4")$ . Offset $(0, i)$  $S4 = Range("a5")$ . Offset $(0, i)$  $D1 = Range("a6")$ . Offset $(0, i)$ 

*' значение коэффициента определенности CFSi для текущего ' признака Si*   $CFS1 = CFS(CF1, S1)$  $CFS2 = CFS(CF2, S2)$  $CFS3 = CFS(CF3, S3)$ 

14

 $CFS4 = CFS(CF4, S4)$ 

' комбинация четырех коэффициентов определенности  $c12 = CF12(CFS1, CFS2)$  $c123 = CF12(c12, CFS3)$  $c1234 = CF12(c123, CFS4)$ 

' записать вычисленный коэффициент определенности для D1 Range("a8").Offset(0, i) =  $c1234$ 

Next i

End Sub

```
Function CFS(CF, S) ' функция для вычисления к-та определенности
  If S = 1 Then
      CFS = CFElse
      If CF \ge 0 Then CFS = 1 - CFIf CF1 < 0 Then CFS = 1 + CFEnd If
End Function
```
Function CF12(CF1, CF2) ' функция для расчета комбинации ' коэффициентов определенности  $CF12 = CF1 + CF2 * (1 - Abs(CF1))$ End Function

4 Определить величину ошибки системы распознавания, если для принятия гипотезы используется значение коэффициента определенности для комбинации признаков, превышающее 0,7.

## Вопросы к защите

1 Что такое решающее правило?

2 В каком случае решающее правило не может быть построено?

3 При каких условиях можно применять решающее правило?

## **6 Сети Петри в робототехнике**

#### **Задание**

Для модели РТК в форме сети Петри описать условия коллаборативного взаимодействия станка с ЧПУ и обслуживающего робота, описываемых сетью (рисунок 7), с ограничением по объему буфера-накопителя (*B*, *B*').

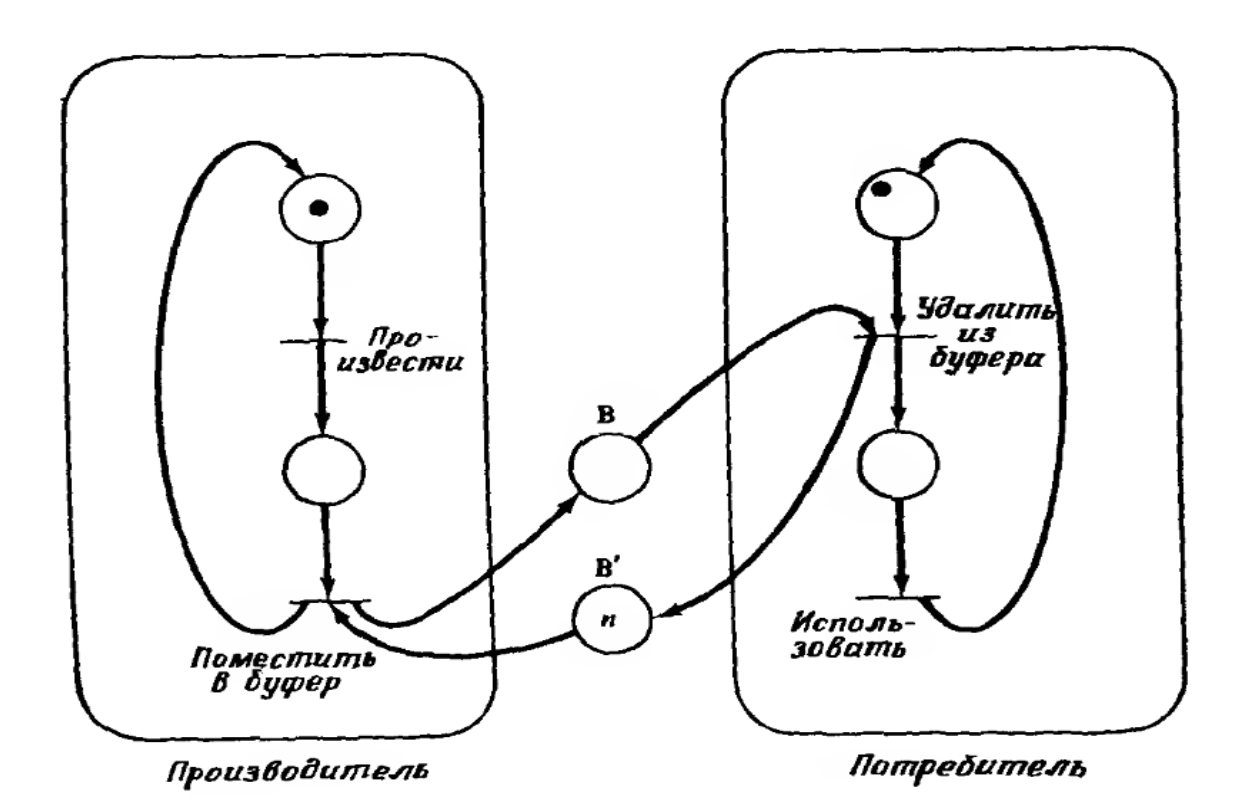

Рисунок 7 – Задача о взаимодействии потребителя и производителя

## *Порядок выполнения работы*

1 Описать последовательность действий коллаборативной системы при наличии буфера единичного объема (*n* = 1) и при большем объеме (по заданию преподавателя).

2 Показать последовательность выполняемых операций, включая перемещение маркеров, описание переходов.

3 Определить поведение системы при наличии простоев и заделов.

4 Построить модель динамической системы в форме сети Петри для описания процессов обслуживания роботом-загрузчиком разнотипных станков, объединенных в РТК.

## *Вопросы к защите*

1 Какие типы вершин применяются в сетях Петри?

2 Какие переходы являются допустимыми?

3 Как формируется последовательность действий в сетях Петри?

## **7 Поисковые алгоритмы в робототехнике**

#### **Задание**

Для пространства состояний для мира робота-пылесоса (рисунок 8) описать алгоритмы поиска для очистки пространства. Дуги переходов на рисунке 8 обозначают действия: *L* – переместиться влево; *R* – переместиться вправо; *S* – удалить мусор.

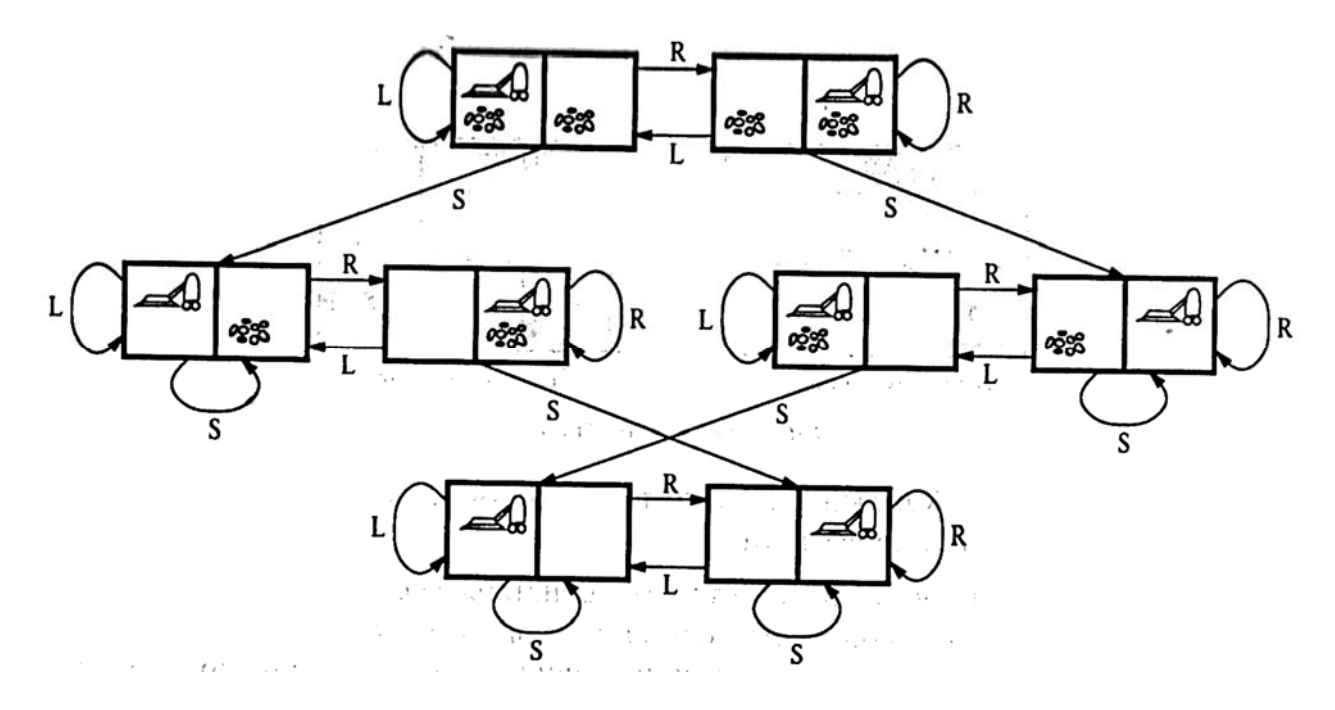

Рисунок 8 – Пространство состояний для мира робота-пылесоса

#### *Порядок выполнения работы*

Описать возможные *состояния* интеллектуального агента, если комната условно разделена на квадраты.

Определить возможные *начальные состояния*.

Описать *функцию определения преемника*, которое является следствием попыток выполнения трех действий (*L*, *R*, *S*).

Определить *функцию проверки достижения цели* (очистка всех квадратов).

Определить *функцию оценки стоимости пути* (стоимость перемещения для достижения цели).

Рассмотреть решение задачи различными *методами поиска*: поиском в глубину; в ширину; поиском с возвратом; случайным поиском.

#### *Вопросы к защите*

1 В чем состоит смысл поиска решения интеллектуальными агентами?

2 Какие методы поиска могут быть использованы, в чем их достоинства и недостатки?

3 Зачем используется функция оценки стоимости пути?

## 8 Обучение в робототехнике

#### Задание

Используя метод, базирующийся на процедуре обучения, обучить систему распознаванию двух классов состояний.

При этом в качестве представителей первого класса выбраны объекты  $P_1$ и  $P_2$ , а в качестве представителей второго класса – объекты  $P_3$  и  $P_4$ . Объекты характеризуются двумерным набором признаков -  $x_1$  и  $x_2$ .

Варианты заланий привелены в таблице 4.

Таблица 4 – Исходные данные

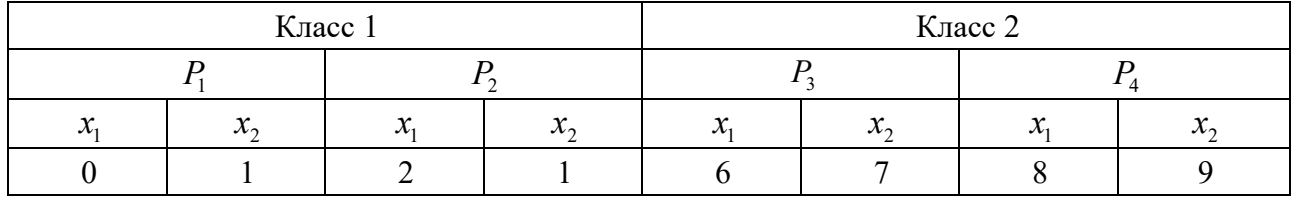

## Порядок выполнения работы

1 Расположить данные, весовые коэффициенты и норму обучения в ячейках рабочего листа, построить точечные графики классов, выделив их рядами разных цветов.

2 Добавить к диаграмме ряд данных в форме, соответствующий дискриминантной функции  $d = w_0 + w_1 x_1 + w_2 x_2$ . Считая, что для построенной диаграммы  $x = x_1$ , а  $y = x_2$ , построить в интервале изменения переменной  $x_1$  в пределах обоих классов (т. е. 0...8) соответствующую дискриминантной функции линию

$$
y = -\frac{w_0}{w_2} - \frac{w_1}{w_2} x_1
$$

Приблизительный вид рабочего листа приведен на рисунке 9.

3 Пользуясь алгоритмом обучения, найти выражение для дискриминантной функции, контролируя процесс обучения визуально. Вычисление функции принадлежности ведется по формуле

$$
y = sign(d) = sign(w_0 + w_1x_1 + w_2x_2),
$$

которая равна +1 для класса 1 и -1 для класса 2, а корректировка весовых коэффициентов - по выражению

$$
w_i^{n+1} = w_i^n + c \cdot (y_t - y_r) \cdot x_i,
$$

где *с* – мера обучения, *с* = 0…1;

 $y_t$  и  $y_r$  – требуемое и действительное значения функции принадлежности.

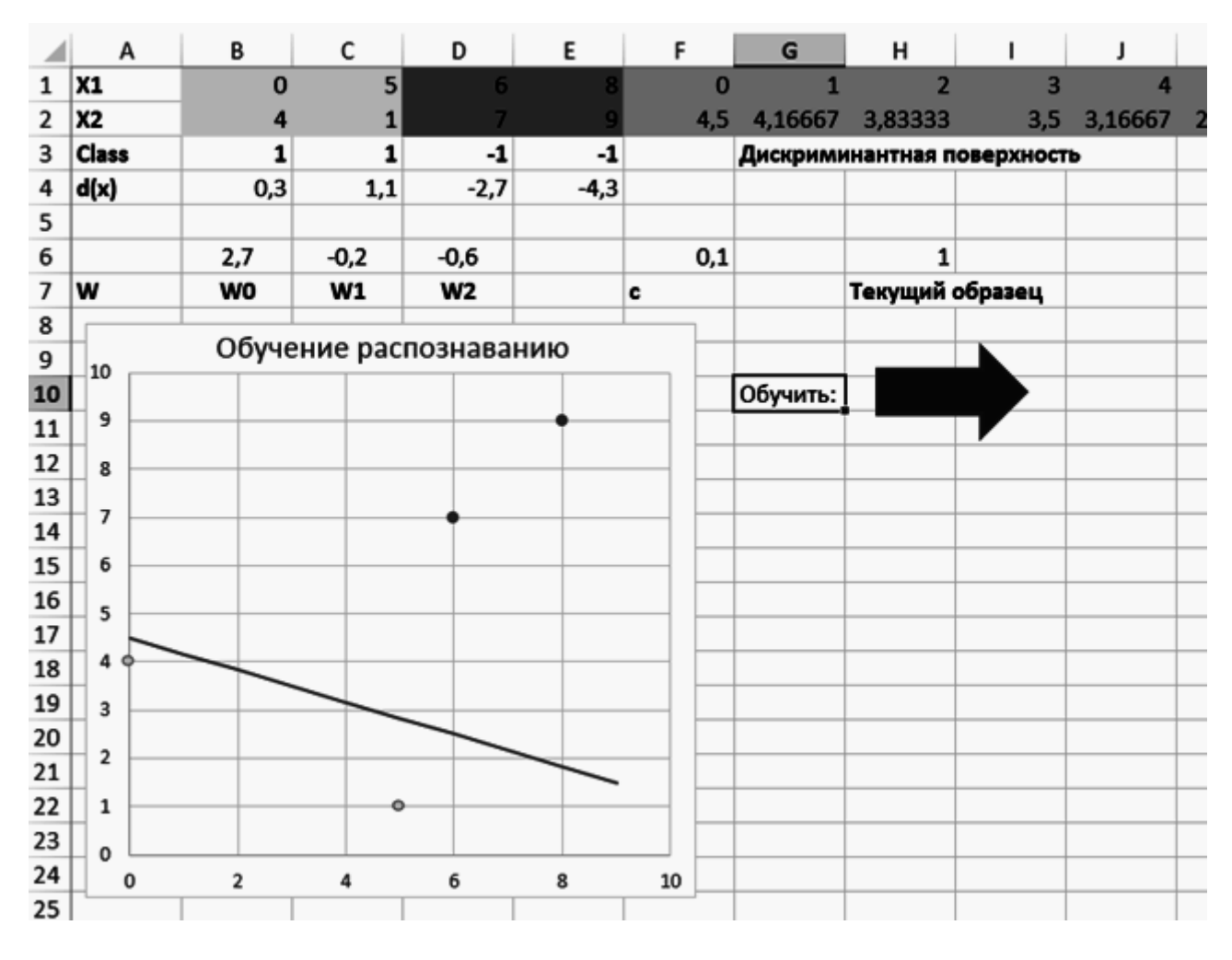

Рисунок 9 – Примерный вид отчета по работе

Для автоматизации вычислений рекомендуется использовать *VBA*-макрос следующего вида:

Sub Main()

```
' Загрузка данных
```

```
 Curr_item = Range("h6") ' номер текущего образца
x1 = Range("a1").Offset(0, Curr item)
x2 = Range("a2"). Offset(0, Curr item)
 c = Range("f6") ' скорость обучения
```

```
 w0 = Range("b6") ' коэффициенты дискриминантной функции
w1 = Range("c6")w2 = Range("d6")
```
d  $\text{targ} = \text{Range}("a3")$ .Offset(0, Curr item)

```
' требуемое значение дискр.функции для текущего образца
  d real = Range("a4").Offset(0, Curr item)
' значение дискр.функции для текущего образца (без sign) 
  If d real = 0 Then ' защита от деления на ноль
    d real = 0 Else 
     d_real = d_real / Abs(d_real) ' функция sign
   End If
```
*' Проверка правильности распознавания*

 If d\_real = d\_targ Then *' распознано верно*  $MsgBox$  ("Образец № " & Curr\_item & " распознан верно!") If Curr item  $= 4$  Then *' перейти к следующему образцу* Curr item  $= 1$  Else Curr item  $=$  Curr item  $+ 1$  End If  $Range("h6") = Curr$  item

*' записать номер следующего образца для распознавания* Else

*' Скорректировать весовые к-ты*

MsgBox ("Образец № " & Curr\_item & " распознан неверно!" & Chr(13) & "Корректируем дискриминантную функцию !")

> $w0 = w0 + c * (d \text{ targ - d real}) * 1$  $w1 = w1 + c * (d \text{ targ - d real}) * x1$  $w2 = w2 + c * (d \text{ targ - d real}) * x2$

 $Range("b6") = w0$ *' записать скорректированные коэфф.дискриминантной функции*  $Range("c6") = w1$  $Range("d6") = w2$  If Curr\_item = 4 Then *' перейти к следующему образцу* Curr item  $= 1$  Else Curr item  $=$  Curr item  $+ 1$ End If

 $Range("h6") = Curr$  item

' записать номер следующего образца для распознавания End If

End Sub

4 Изучить скорость схождения алгоритма при изменении в пределах  $0.01...1$ меры обучения с.

#### Вопросы к защите

1 В чем заключается смысл обучения распознаванию образов?

2 Что такое дискриминантная функция?

3 В чем заключается проблема линейной разделимости образов?

## 9 Нейронные сети в робототехнике

#### Задание

С помощью нейронной сети, состоящей из одного нейрона с одним входом  $x_1$  (рисунок 10), построить процедуру, позволяющую системе поднастройки станка предсказать изменение размера токарного резца  $l$  во времени  $t$ , связанное с его износом. Для представленного нейрона принять

$$
\Sigma = w_0 + w_1 x_1; \qquad y = f(\Sigma) = \Sigma \cdot 1.
$$

Предполагается, что размер резца (расстояние от некоторой измерительной базы на передней поверхности резца до его режущей кромки) изменяется прямо пропорционально времени при обработке заготовки с постоянными режимами резания (т. е. когда путь резания пропорционален времени).

Таким образом, вход нейрона  $x_1$  соответствует времени  $t$ ; выходная переменная  $y$  – размеру  $l$ .

Экспериментальные данные приведены в таблице 5.

Таблица 5 - Данные для обучения

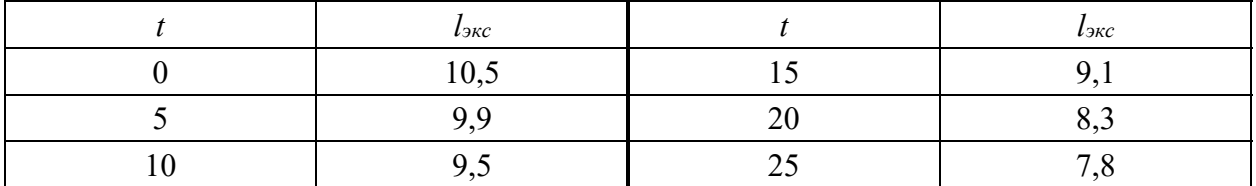

Принять в качестве модели износа зависимость в форме

$$
\hat{l} = l_0 + kt, \tag{1}
$$

где  $\hat{l}$  – текущий размер резца;

- $l_0$  размер резца в начальный момент времени;
- $k$  интенсивность износа во времени;
- $t$  текущий момент времени.

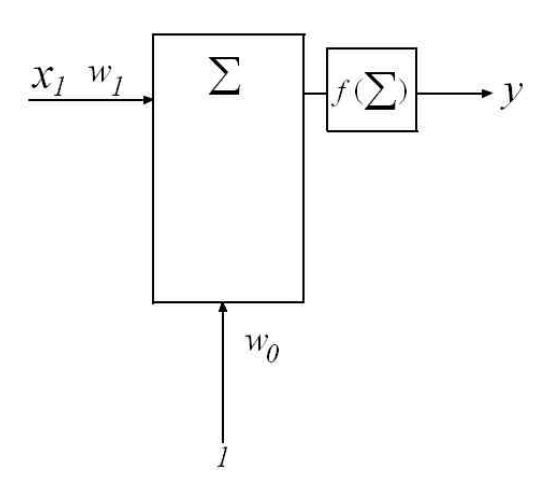

Рисунок 10 - Схема нейрона для моделирования износа резца

## Порядок выполнения работы

1 Перенести данные на рабочий лист, построить их график, разместить также на нем ячейки для нормы обучения с и коэффициентов  $l_0$  и  $k$ .

Примерный вид отчета приведен на рисунке 11.

2 Найти зависимость размера резца от времени, обучив нейронную сеть. При нахождении коэффициентов  $l_0$  и  $k$  использовать упрощенные формулы, например

$$
l_{0 n+1} = l_{0 n} + c \cdot (l_{\alpha K} - l_{\alpha 0}),
$$

$$
k_{n+1} = k_n + c \cdot (l_{\scriptscriptstyle \text{3KC}} - l_{\scriptscriptstyle \text{3NO}}),
$$

где  $k_{n+1}$  и  $k_n$  – значения коэффициента  $k$  после и до корректировки;

 $c$  - коэффициент скорости обучения (норма обучения);

 $l_{\scriptscriptstyle\rm src}$  – экспериментальное (требующееся) значение размера, приведенное в таблине 5:

 $l_{\mu\alpha\beta}$  – модельное (расчетное) значение размера, полученное по формуле (1).

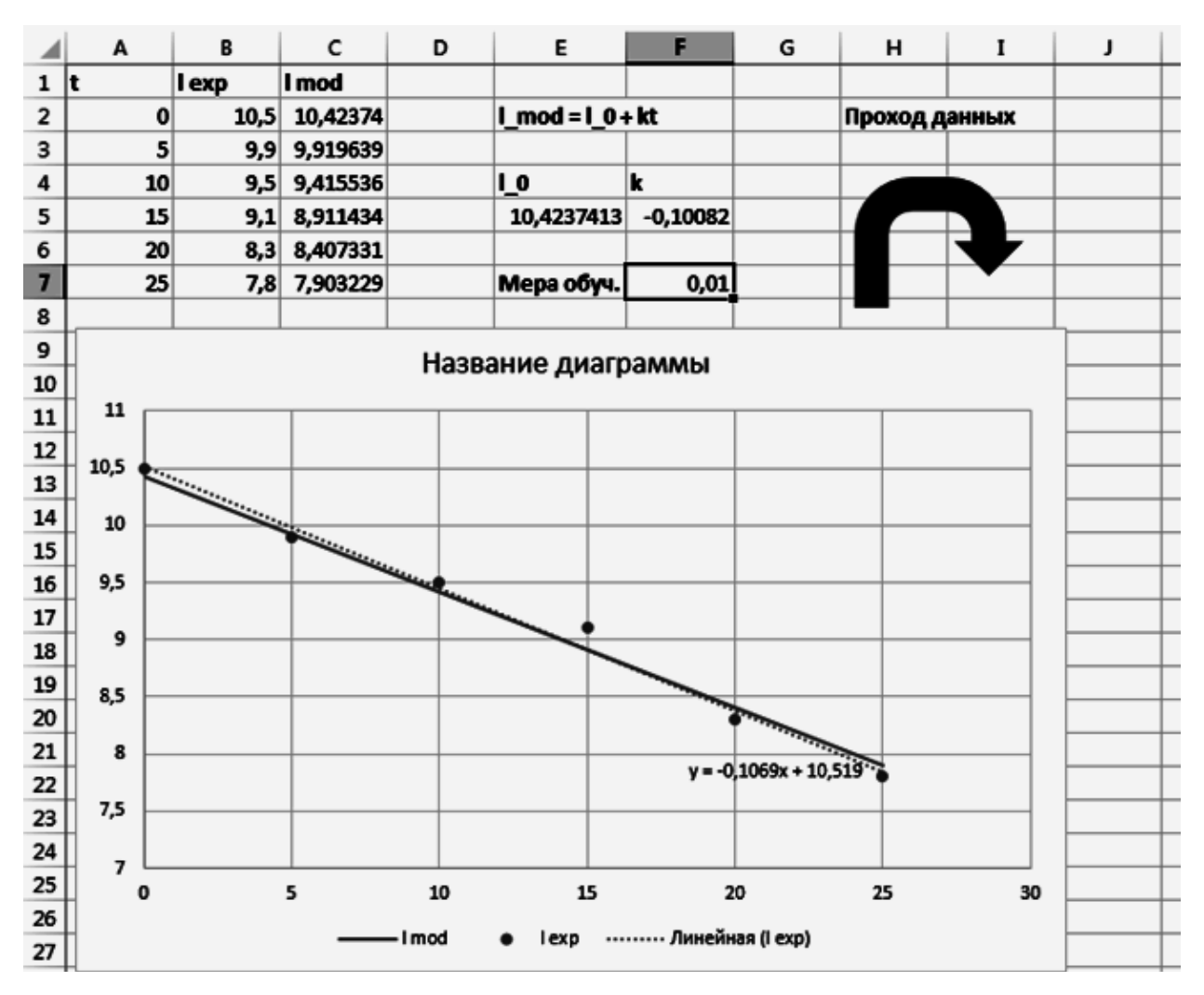

Рисунок 11 - Примерный вид отчета по работе

В качестве начальных приближений принять значения коэффициентов, равные нулю. Коэффициент скорости обучения принять равным 0-1.

Обучение вести с помощью VBA-макроса, например

```
Sub Main()
```
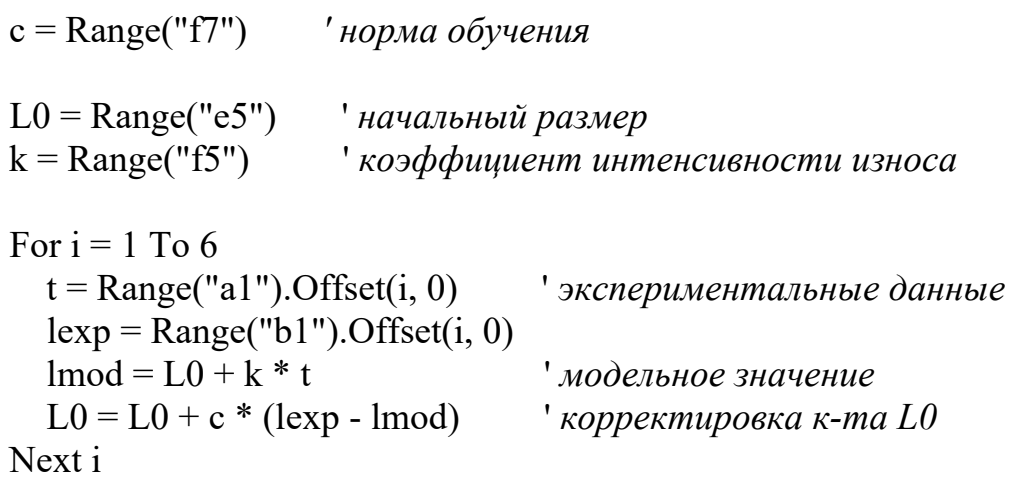

 $23$ 

```
Range("e5") = L0Range("f5") = k For i = 1 To 6 ' обновить таблицу с модельными данными
  t = Range("a1").Offset(i, 0)\text{Imod} = L0 + k * tRange("c1").Offset(i, 0) = ymod Next i 
For i = 1 To 6
  t = Range("a1").Offset(i, 0)lexp = Range("b1"). Offset(i, 0)vmod = L0 + k * tk = k + c * (lexp - lmod) \qquad ' корректировка к-ma k
 Next i 
Range("e5") = L0Range("f5") = k For i = 1 To 6 ' обновить таблицу с модельными данными
  t = Range("a1").Offset(i, 0)lmod = L0 + k * tRange("c1"). Offset(i, 0) =lmod
 Next i
```
End Sub

3 Сравнить результаты, полученные в п. 2, с решением, полученным методом наименьших квадратов (используя опцию *Добавить линию тренда* для графика).

4 Исследовать влияние нормы обучения *с* на скорость сходимости и точность результата.

5 Предложить условия останова обучения.

## *Вопросы к защите*

1 Какова структура искусственного нейрона?

2 Какую структуру имеют сети архитектуры *MLP*?

3 В чем сущность обучения нейронных сетей?

## **Задание**

Используя trial-версию пакета *Statistica Neural Networks (SNN)*, построить для распознавания данных сеть архитектуры *MLP* и обучить ее различными методами.

#### *Порядок выполнения работы*

1 Запустить программу *SNN* и загрузить файл с тестовыми данными *Irisdat.sta* («Ирисы Фишера») из папки *STATISTICA 10\Examples\Datasets*.

Тестовая задача заключается в построении системы распознавания трех линейно неразделимых классов (трех видов ирисов) – *I*.*Setosa, I.Virginic, I.Versicolor* – по четырем признакам – длина чашелистика (переменная *Sepallen*), ширина чашелистика (переменная *Sepalwid*), длина лепестка (переменная *Petallen*), ширина лепестка (переменная *Petalwid*). В данных присутствуют экземпляры, являющиеся выбросами, т. е. выбивающиеся из общей картины данных.

2 Выбрать пакет *Neural Networks* на закладке *Data Mining*. Выбрать тип задачи – *Classification* на панели *New Analysis* (рисунок 12).

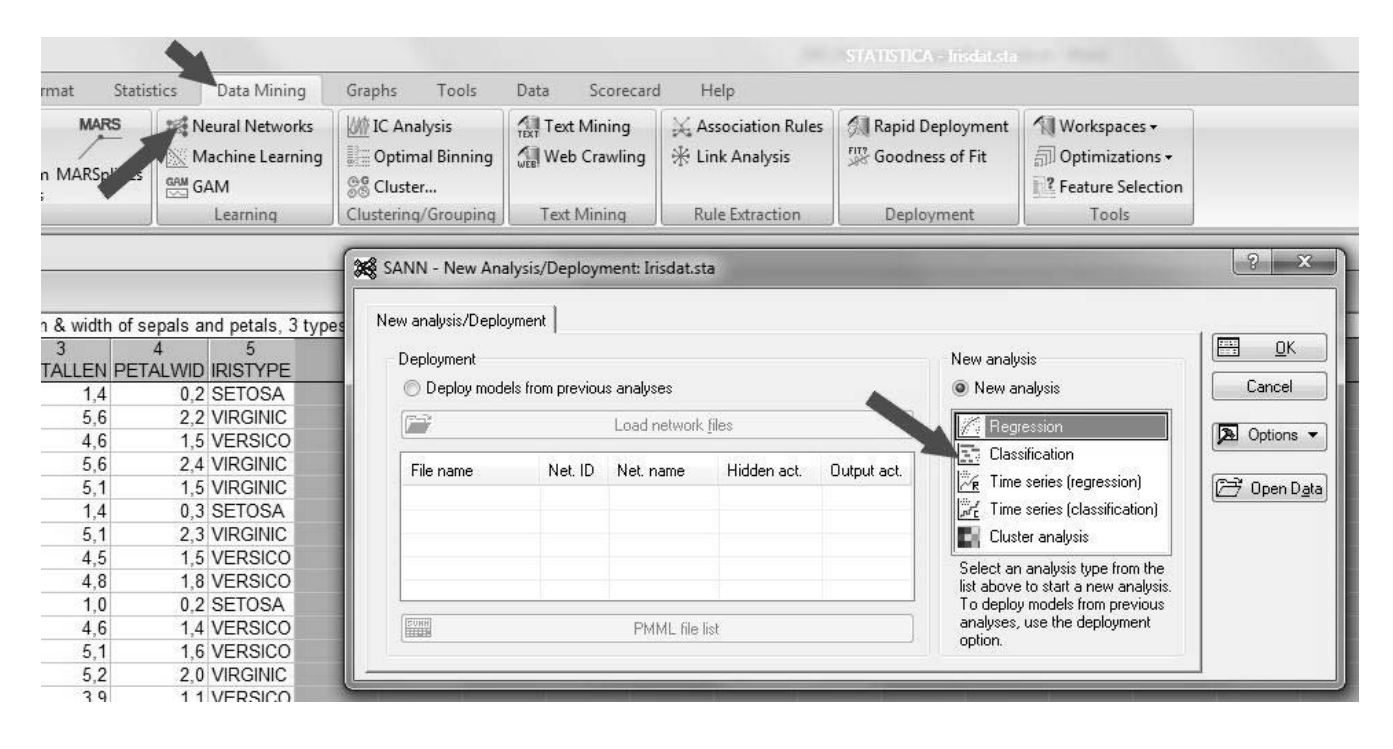

Рисунок 12 – Запуск пакета *SNN* и выбор типа задачи

Выбрать на закладке *Quick* определение типа переменных (*Variables*) (рисунок 13).

Назначить переменным тип:

*IRISTYPE – Categorical target* (качественная выходная переменная);

*SEPALLEN, SEPALWID, PETALLEN, PETALWID – Continuous inputs* (непрерывная числовая входная переменная) (рисунок 14).

На закладке *Quick* (Быстрый конструктор сетей) определить тип сети – *MLP (Multy-Layer Perceptron*, многослойный персептрон); число скрытых слоев сетей (*Min & Max hidden units*) в сетях; число сетей, автоматически генерируемых для обучения (*Networks to train*); количество отбираемых, наилучших сетей (*Networks to retain*); тип функции для контроля за ошибкой обучения – сумма квадратов невязок (*Sum of Squares*) (рисунок 15).

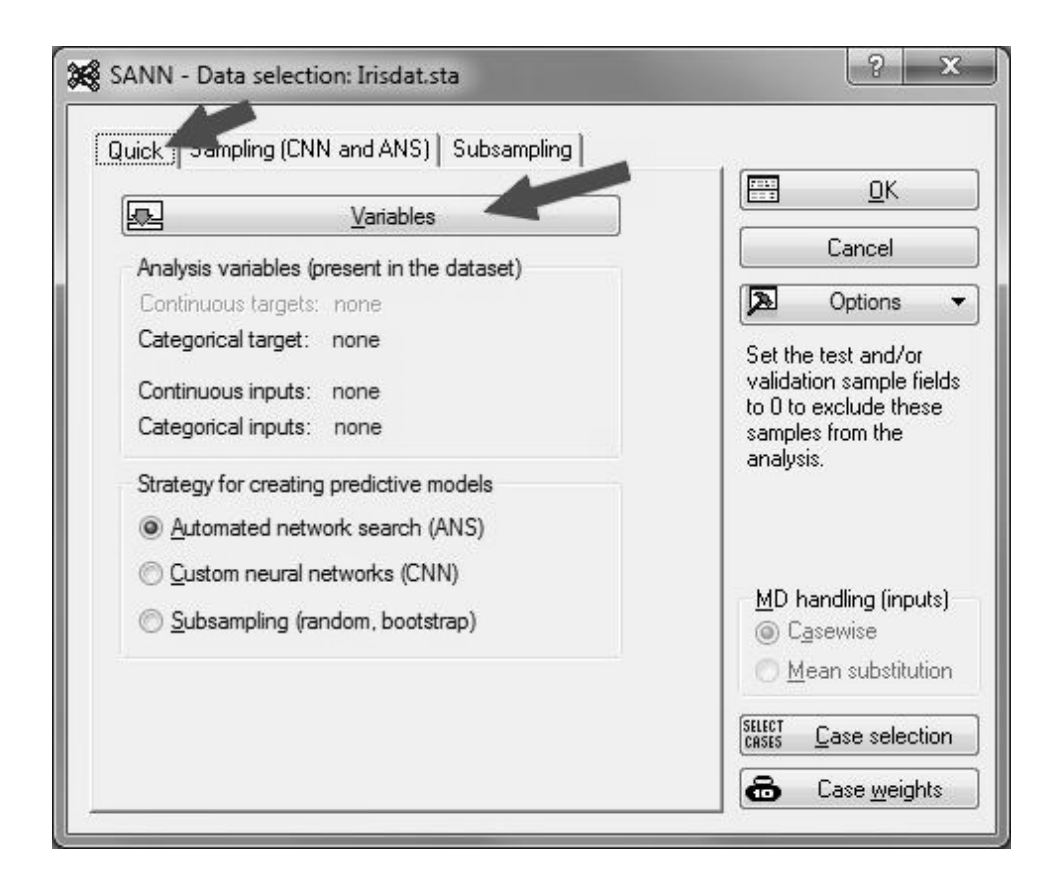

Рисунок 13 – Определение типа переменных

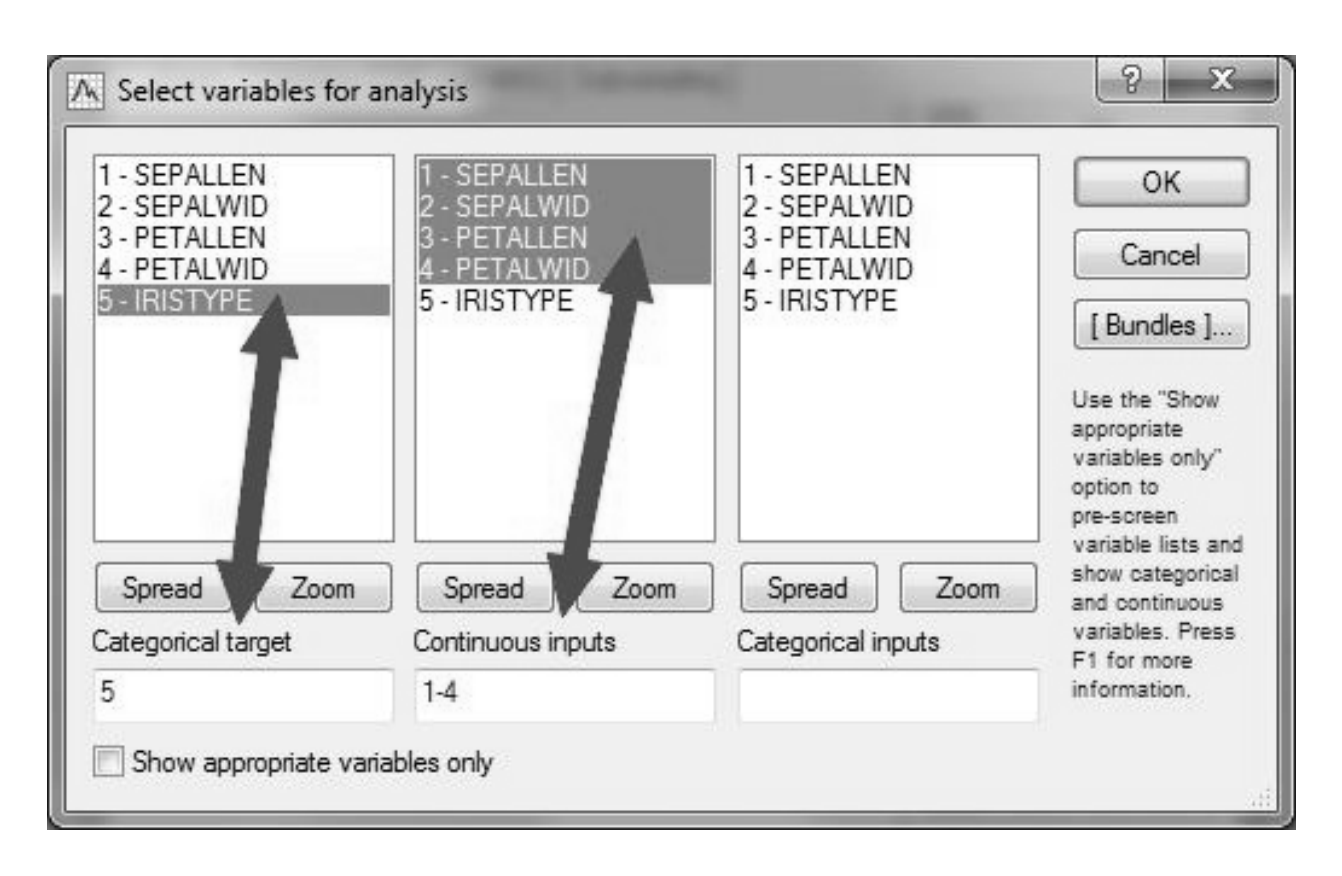

Рисунок 14 – Назначение типов переменных

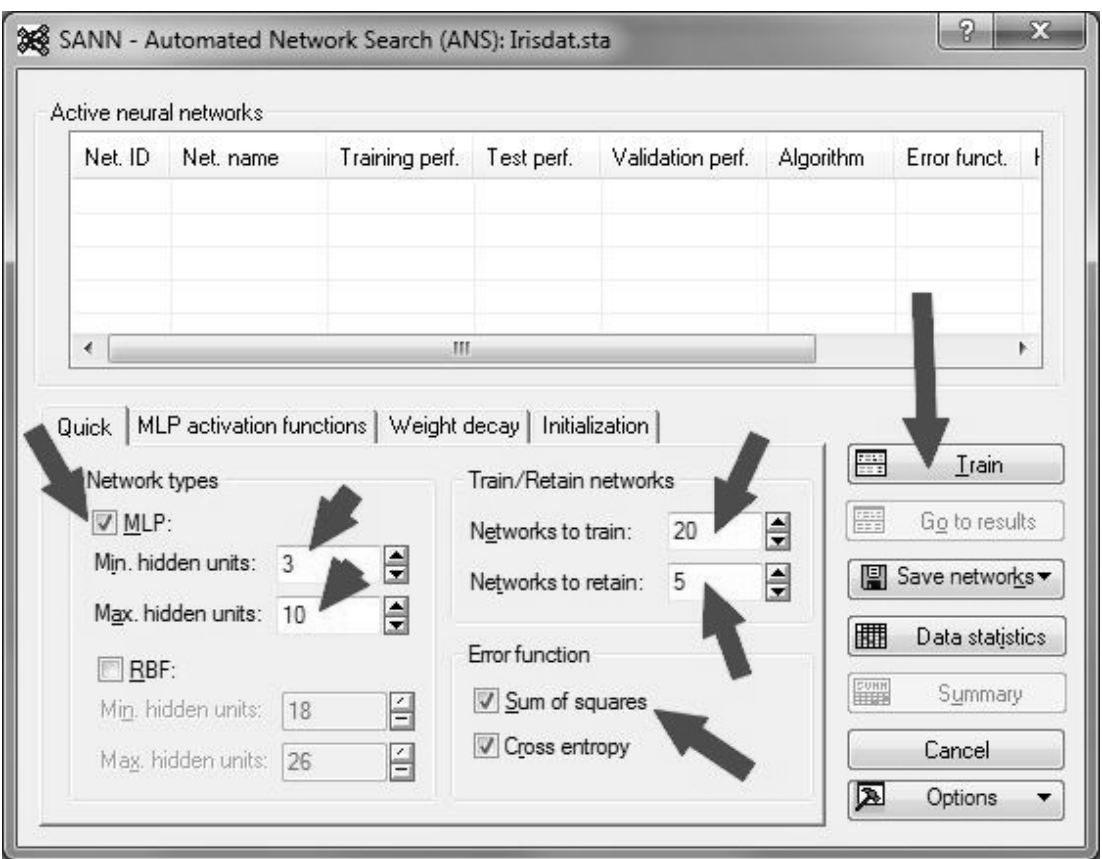

Рисунок 15 – Выбор типа и структуры сети

На закладке *MLP Activation Function* выбрать тип функции активации нейронов. Наиболее часто с этой целью применяется сигмоидальная (логистическая) функция. Также могут быть выбраны функции *Identity* (без сжатия исходных данных), *Tanh* (гиперболический тангенс), *Exponential* (экспоненциальная) (рисунок 16).

Выбрать на закладке *Weight Decay* (затухание весов) норму обучения, характеризующую скорость изменения весов в скрытых и выходном слое сети (рисунок 17).

Запустить процедуру генерации сетей и их обучения, нажав на кнопку *Train*.

Результаты обучения выводятся в окне *Results* (рисунок 18). Наилучший результат распознавания указан для каждой сети в поле *Training perf*. В этом же окне можно построить двухмерный (*X and Y*) или трехмерный (*X*, *Y and Z*) график входных и выходных переменных сети. Графики строятся совмещенными со значениями выходного сигнала сети, могут вращаться, что делает представление информации весьма наглядным и удобным для анализа (рисунок 19).

Кроме того, в режиме конструктора сетей возможно также построение в реальном масштабе времени графиков ошибок обучения и ошибок распознавания (запуск кнопкой *Training Error* на рисунке 18) в режиме кросс-проверки (см. рисунок 19). При этом строятся как график ошибки обучения (*Train error*), так и ошибки проверки обучения на тестовом множестве (*Test error*).

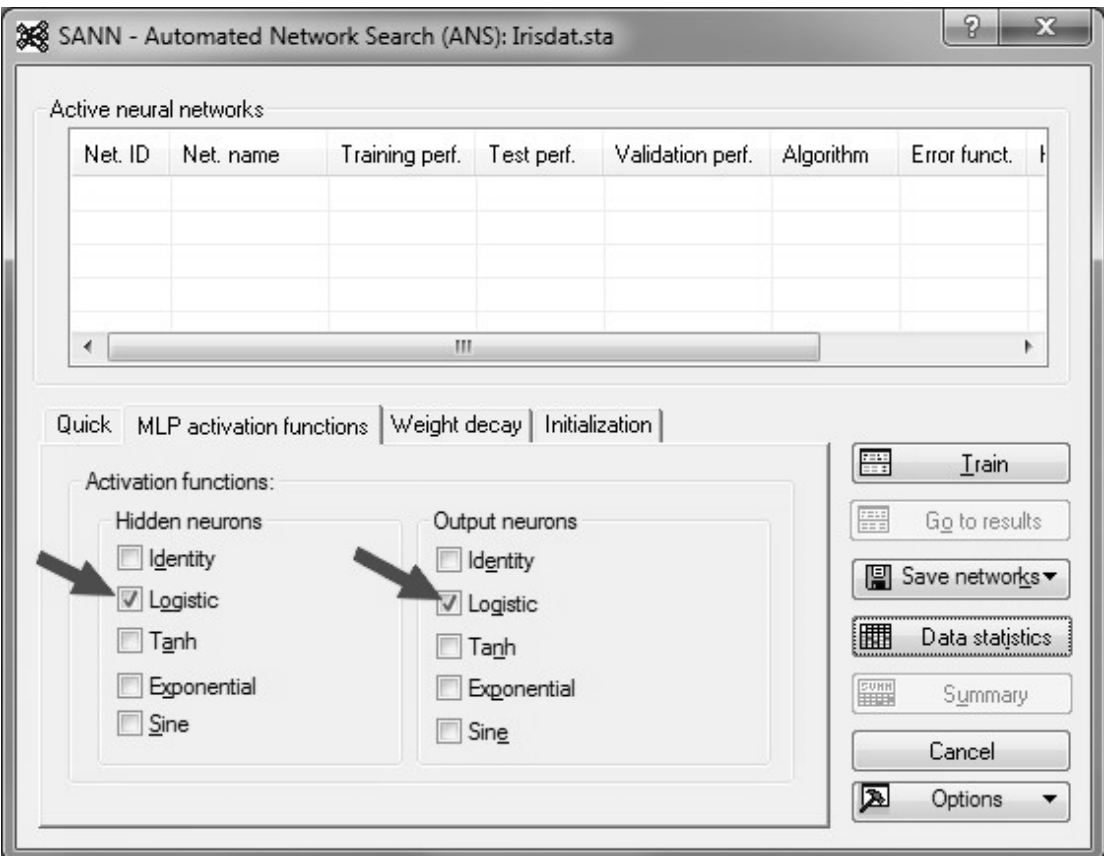

Рисунок 16 – Выбор функции активации нейронов

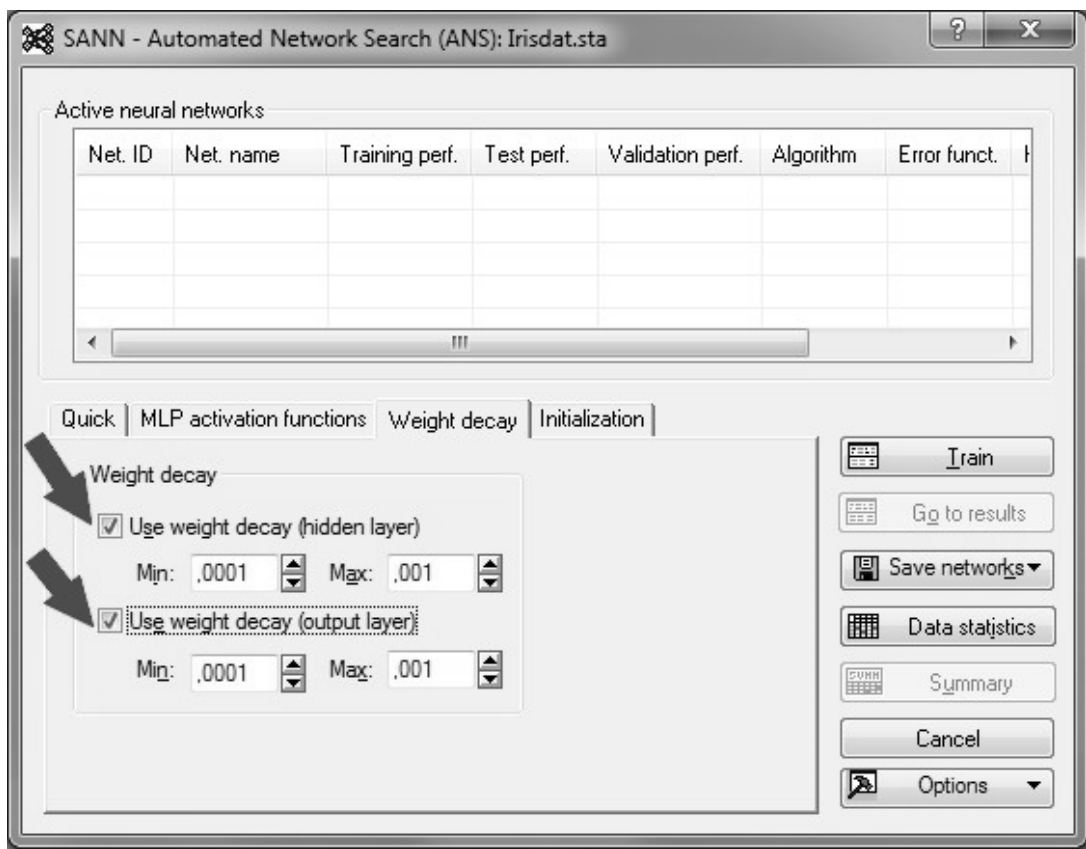

Рисунок 17 – Выбор нормы обучения для весов нейронов

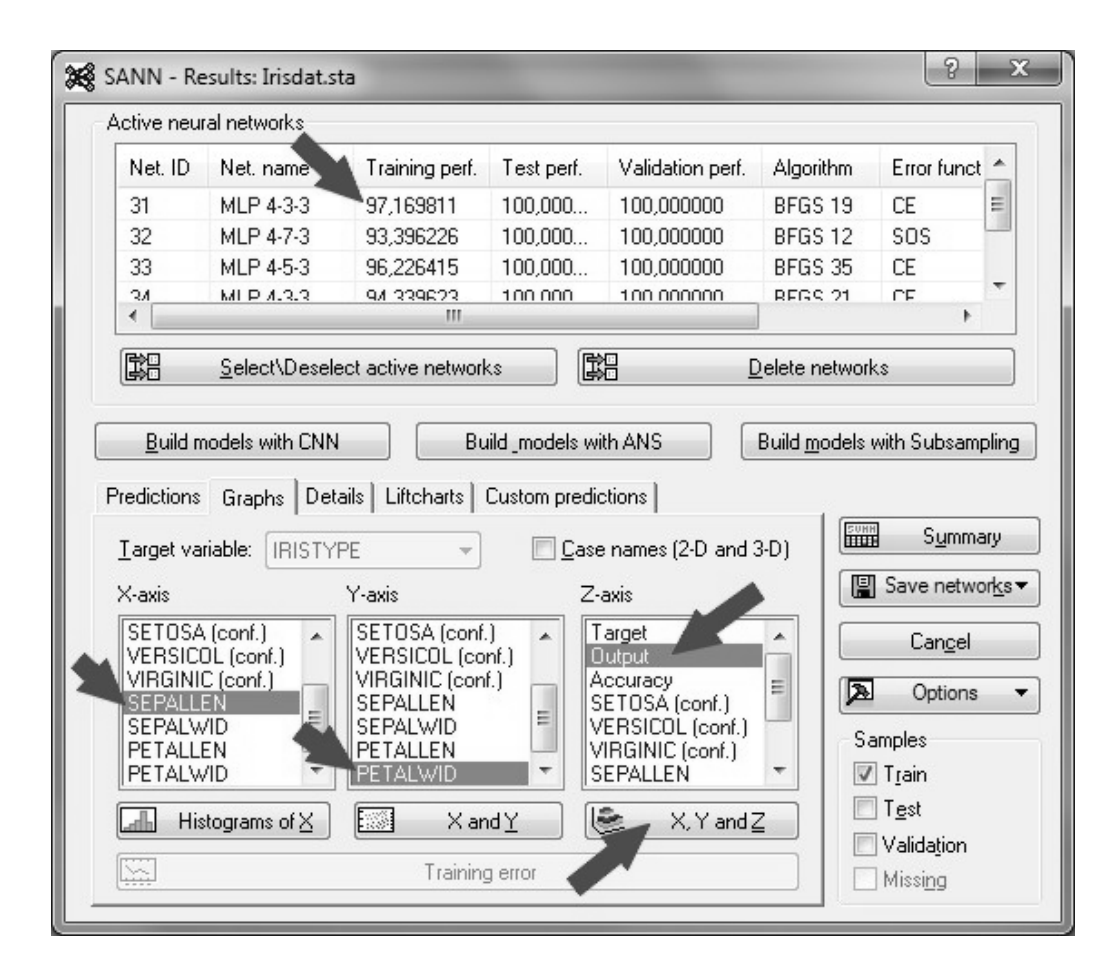

Рисунок 18 – Результаты обучения сети

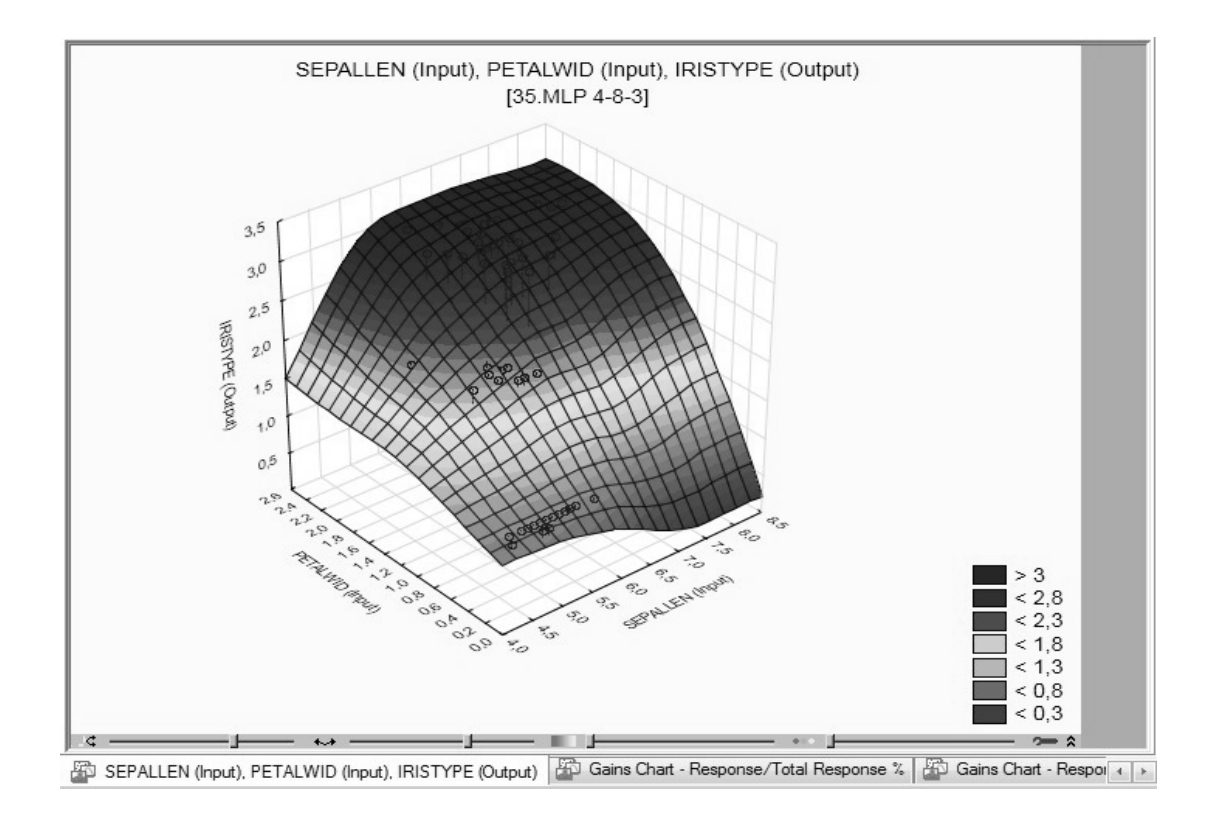

Рисунок 19 – 3D-графики выходных переменных

Дополнительно отобранные сети могут быть модифицированы с помощью клиентского конструктора нейронных сетей (закладка *Build models with CNN*) и в автоматическом режиме (закладка *Build models with ANN*). При использовании автоматического режима при обучении доступен алгоритм обратного распространения ошибки; при клиентском режиме можно выбрать методы обучения второго порядка в закладке *MLP* (рисунок 20).

|                      | Active neural networks                                                    |                    |                                              |                                      |                |                                                |   |
|----------------------|---------------------------------------------------------------------------|--------------------|----------------------------------------------|--------------------------------------|----------------|------------------------------------------------|---|
| Net. ID              | Net, name                                                                 | Training perf.     | Test perf.                                   | Validation perf.                     | Algorithm      | Error func                                     |   |
| 37                   | MLP 4-6-3                                                                 | 92.452830          | 100,000                                      | 95.454545                            | BFGS 10        | SOS.                                           |   |
| 38                   | MLP 4-8-3                                                                 | 96.226415          | 100,000                                      | 100,000000                           | BFGS 24        | <b>CE</b>                                      | E |
| 39                   | MLP 4-3-3                                                                 | 93,396226          | 100,000                                      | 100,000000                           | BFGS 10        | <b>SOS</b>                                     |   |
| 40                   | MLP 4-3-3                                                                 | 92.452830          | 95.454545                                    | 100,000000                           | <b>BFGS 35</b> | SOS<br>ΓF                                      |   |
| 41                   | MLP 4-5-3                                                                 | 95.283019          | 95.454545                                    | 100.000000                           | REGS 12        |                                                |   |
| ∢                    |                                                                           | ш                  |                                              |                                      |                |                                                |   |
| Algorithm:           | Training algorithm<br>Gradient descent                                    |                    | Network randomization<br>lomal randomization |                                      | 靈<br>靈         | Train<br>Go to results                         |   |
| Cycles:<br>Momentum: | Gradient descent<br><b>BFGS</b><br>Conjugate gradient<br>Learning rate: 1 | Ê<br>$\frac{1}{2}$ | Mean\Min:<br>Variance \Max: 1                | Uniform randomization<br>릨<br>0<br>릨 | 躙<br>譜         | 图 Save networks▼<br>Data statistics<br>Summary |   |

Рисунок 20 – Выбор метода обучения в режиме конструктора

Методы обучения представлены тремя вариантами: *Gradient descent* (метод градиентного спуска); *BFGS* (метод *Broyden-Fletcher-Goldfarb-Shanno*, или квази-ньютоновский метод); *Conjugate gradient* (метод сопряженных градиентов).

В этом же окне может быть выбрано условие останова обучения (*Stopping condition*) – по величине минимального изменения ошибки обучения (*Change in error*) в течение нескольких последних циклов (задается параметром *Window*).

На закладке *Real time training graph* может быть выбрано построение соответствующих графиков в режиме кросс-проверки (рисунок 21).

Пример таких графиков для обучения методом обратного распространения ошибки приведен на рисунке 22.

Обученная сеть может быть сохранена для дальнейшей работы с данными (для распознавания образов) – *Save networks* (рисунок 23).

| Net. ID<br>37<br>38<br>39<br>40 | Net. name<br>MLP 4-6-3<br>MLP 4-8-3 | Training perf.<br>92.452830<br>96,226415 | Test perf.<br>100.000 | Validation perf.<br>95.454545 | Algorithm<br>BFGS 10 | Error func<br><b>SOS</b>                       |   |
|---------------------------------|-------------------------------------|------------------------------------------|-----------------------|-------------------------------|----------------------|------------------------------------------------|---|
|                                 |                                     |                                          |                       |                               |                      |                                                |   |
|                                 |                                     |                                          |                       |                               |                      |                                                |   |
|                                 |                                     |                                          | 100,000               | 100,000000                    | BFGS 24              | <b>CE</b>                                      | Ξ |
|                                 | MLP 4-3-3                           | 93,396226                                | 100,000               | 100,000000                    | BFGS 10              | SO <sub>S</sub>                                |   |
|                                 | MLP 4-3-3                           | 92.452830                                | 95.454545             | 100,000000                    | BFGS 35              | SOS                                            |   |
| 41                              | MLP 4-5-3                           | 95.283019                                | 95 454545             | 100.000000                    | REGS 12              | СF                                             |   |
| ∢                               |                                     | Ш                                        |                       |                               |                      |                                                |   |
|                                 | Train error<br>Test error           |                                          |                       |                               | 圃<br><b>FUNN</b>     | 图 Save networks▼<br>Data statistics<br>Summary |   |

Рисунок 21 – Построение графиков ошибок обучения и кросс-проверки

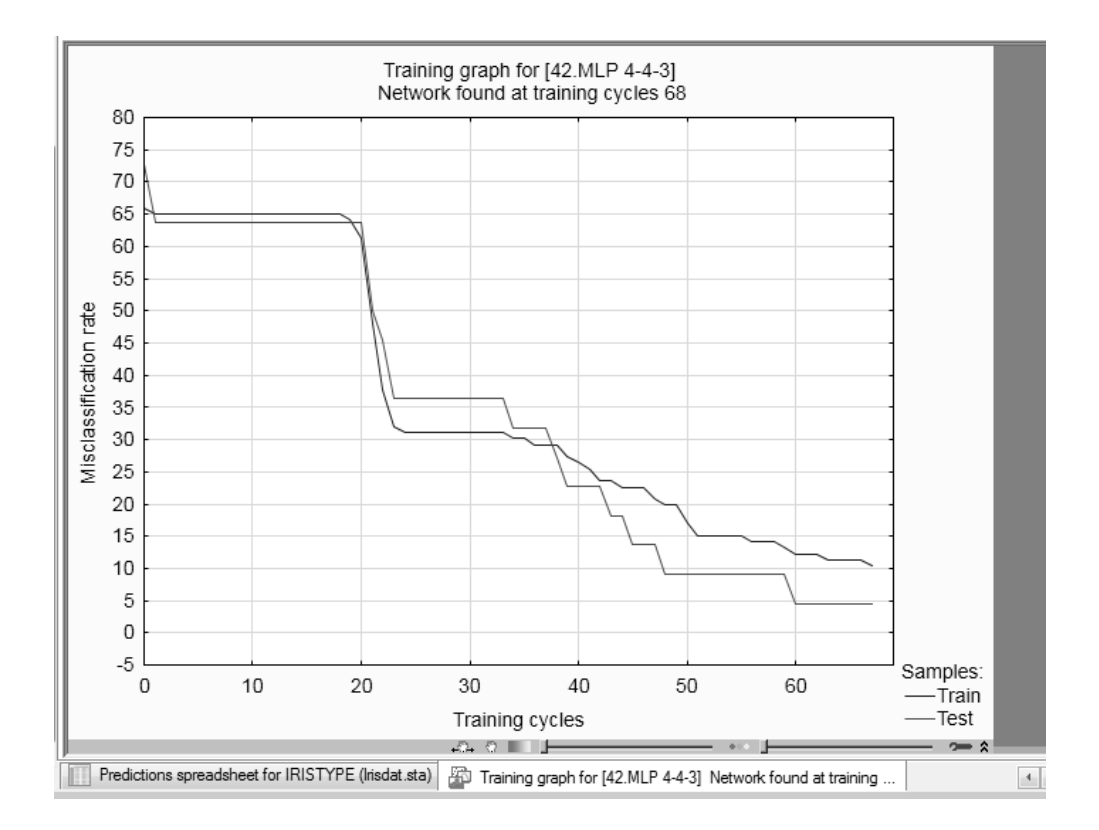

Рисунок 22 – График кросс-проверки при обучении сети

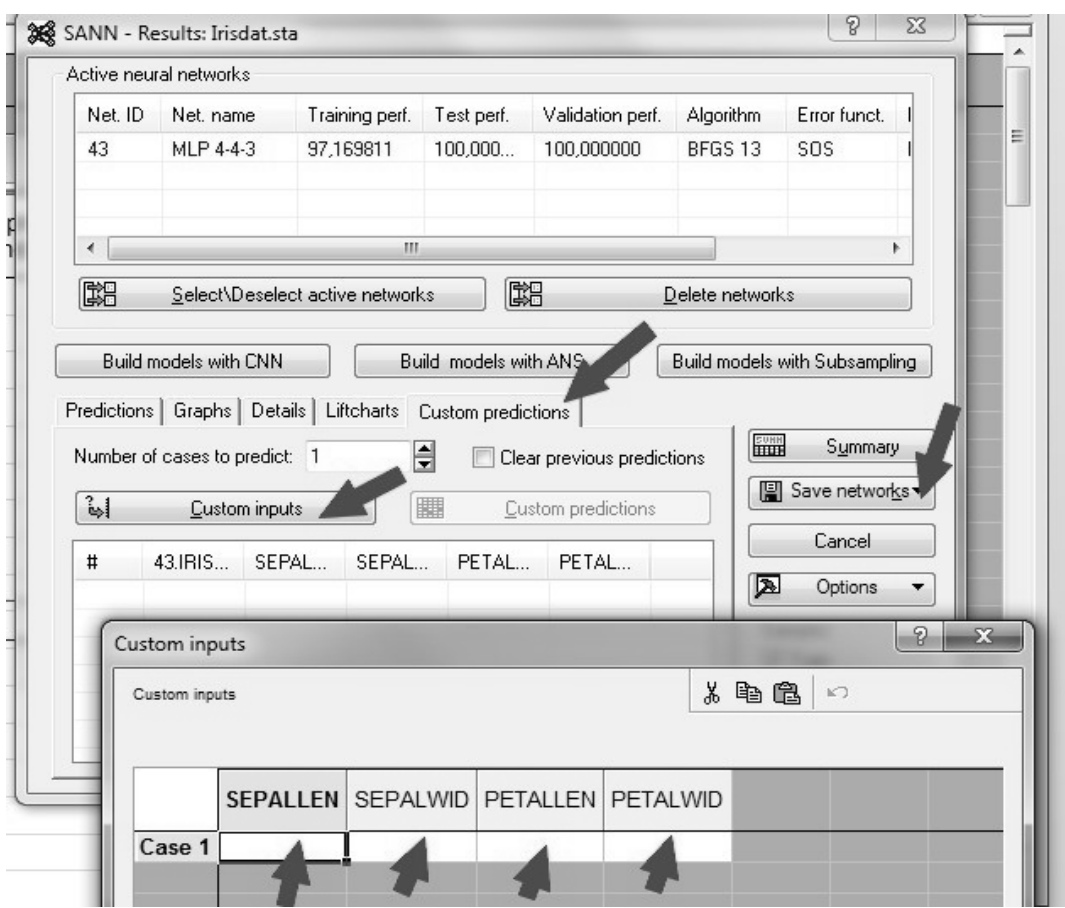

Рисунок 23 – Работа с обученной сетью

На закладке *Custom prediction* (см. рисунок 23) можно также использовать обученные сети для решения новых задач. Входные переменные вводятся при этом в соответствующие поля таблицы *Custom inputs*.

3 Провести исследования скорости и точности обучения методом обратного распространения ошибки (*Back Propagation*), а также влияния на точность распознавания числа слоев и количества нейронов. Использовать для каждого параметра несколько нейронных сетей, проанализировать различия в результатах обучения на отдельных сетях.

Провести оценку результативности обучения путем анализа графиков кросс-проверки.

4 Провести обучение методами градиентного спуска, сопряженных градиентов и квази-ньютоновским методом, сравнить их эффективность.

#### *Вопросы к защите*

1 Какие методы первого порядка применяются на практике; каковы их достоинства и недостатки?

2 Какие методы второго порядка применяются на практике; каковы их достоинства и недостатки?

3 Какие условия остановки обучения применяются на практике?

## **Список литературы**

1 **Масленникова, О. Е.** Основы искусственного интеллекта: учебное пособие / О. Е. Масленникова, И. В. Гаврилова. – 2-е изд., стер. – Москва: ФЛИНТА,  $2013. - 282$  c.

2 **Осипов, Г. В.** Методы искусственного интеллекта / Г. В. Осипов. – Москва: Физматлит, 2011. – 296 с.

3 **Рутковская, Д.** Нейронные сети, генетические алгоритмы и нечеткие системы / Д. Рутковская, М. Пилиньский, Л. Рутковский. – Москва: Горячая линия-Телеком, 2007. – 452 с.

4 **Ярушкина, Н. Г.** Основы теории нечетких и гибридных систем: учебное пособие / Н. Г. Ярушкина. – Москва: Финансы и статистика, 2004. – 320 с.

5 Нейронные сети. STATISTICA Neural Networks: пер. с англ. – Москва: Горячая линия-Телеком, 2000. – 182 с.

6 **Биргер, И. А.** Техническая диагностика / И. А. Биргер. – Москва: Машиностроение, 1978. – 240 с.